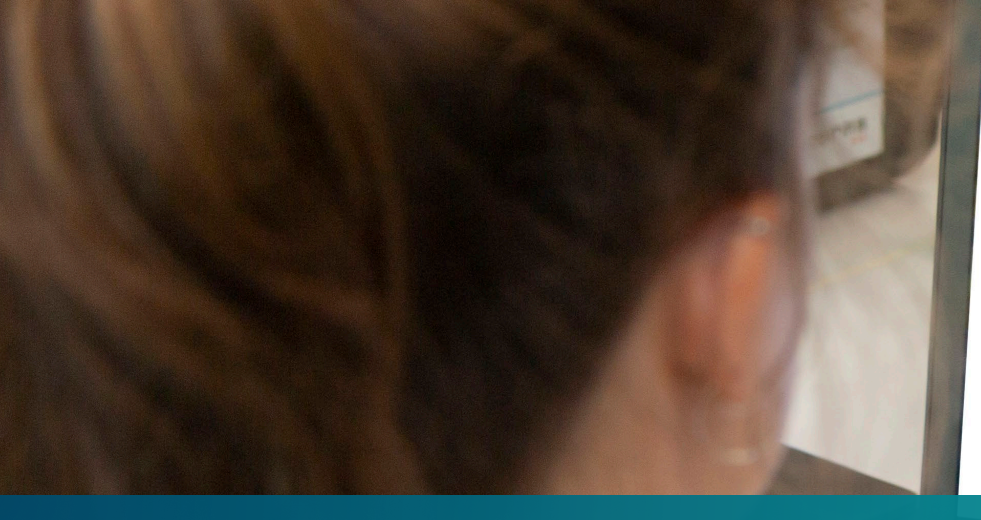

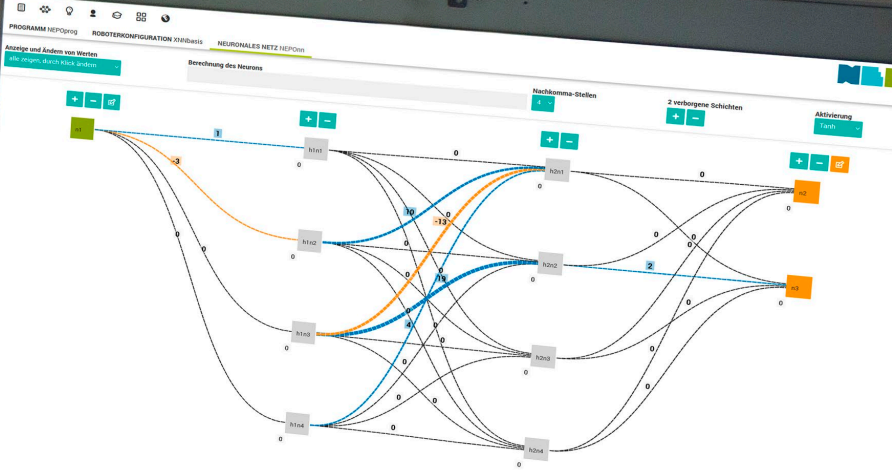

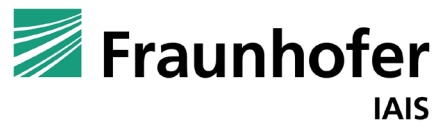

# Künstliche Neuronale Netze mit dem Open Roberta Lab

**Programmieren eines Roboters mit xNN**

Thorsten Leimbach, Geschäftsfeld Smart Coding and Learning

Version: 1 (07-02-24)

—

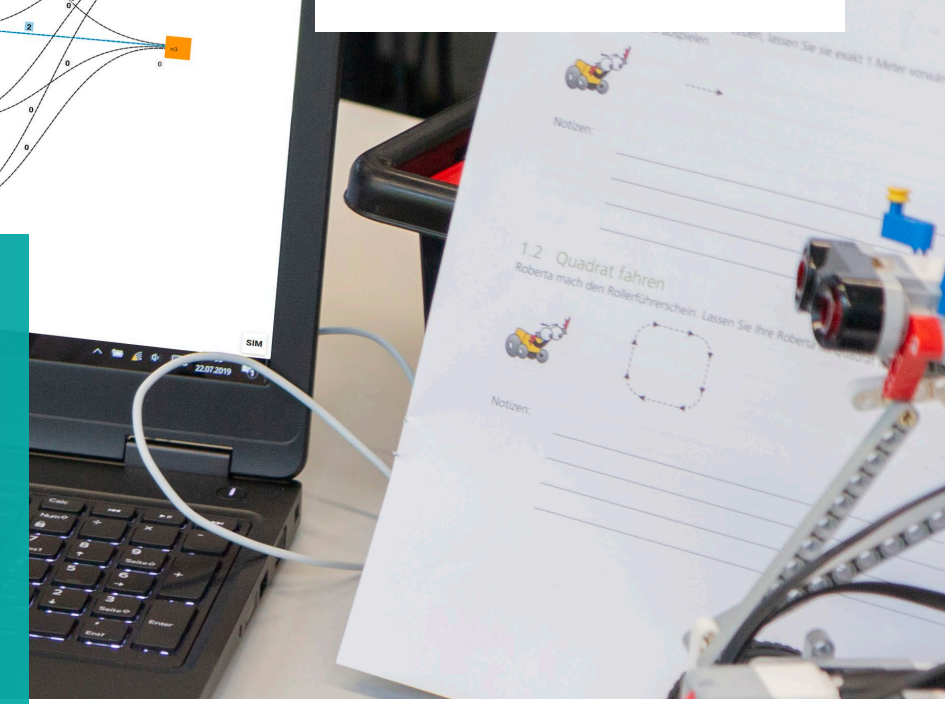

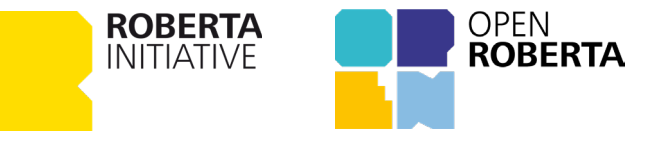

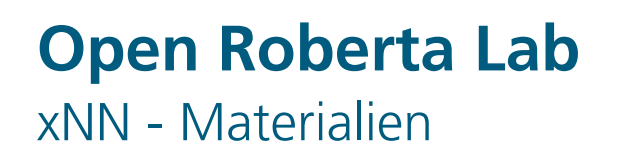

#### **Hinweise:**

- Dieser Foliensatz baut auf den Foliensatz [»Open\\_Roberta\\_xNN\\_Einführung.pdf](https://www.roberta-home.de/fileadmin/user_upload/Open_Roberta_xNN_Einf%C3%BChrungl_v2.pdf)« auf.
- Wenn die Programmierung von Neuronalen Netzen im Open Roberta Lab für dich Neuland ist, empfehlen wir dir, zuerst die Einführung zu lesen.
- Die folgenden Folien zeigen, wie Roboter mit Open Roberta xNN programmiert werden können. Dies geschieht mit Hilfe der in Open Roberta Lab integrierten Robotersimulation.

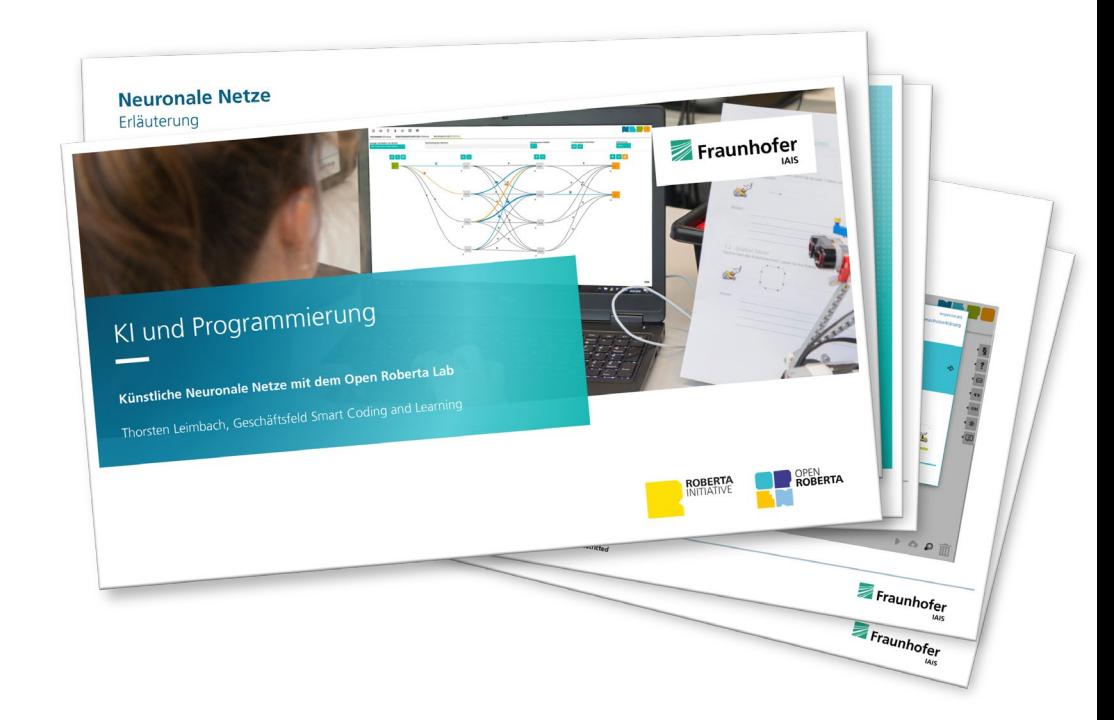

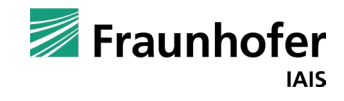

## **Zusammenfassung Foliensatz 101**

- Im Open Roberta Lab werden Neuronale Netze mit den Blöcken der Kategorie »Neuronales Netz« programmiert
- Das Neuronale Netz wird im Tab »Neuronales Netz« erstellt.
- Das Neuronale Netz im Open Roberta Lab wird von links nach rechts durchlaufen.
- Das Neuronale Netz erhält immer nur Zahlenwerte als Eingabe-Daten und gibt auch ausschließlich Zahlenwerte aus.
- Diese Zahlenwerte können von Parameterblöcken, Variablen, Funktionsrückgaben oder auch Sensoren stammen.
- Die Berechnung des Werts eines Neurons erfolgt durch einfache Addition, Subtraktion und Multiplikation

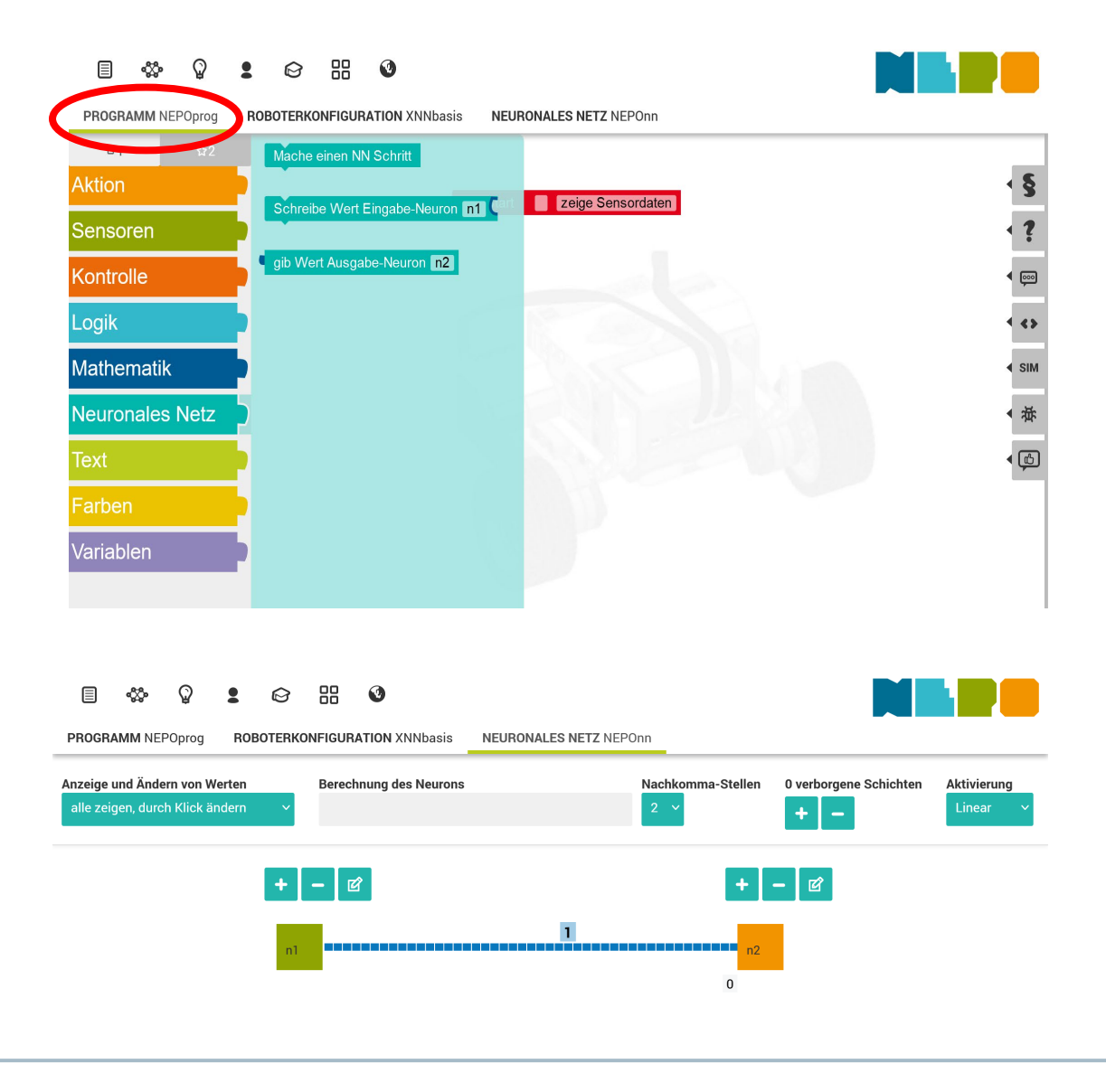

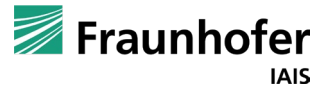

**Kapitel 01** —

# Einführung xNN für Roboter

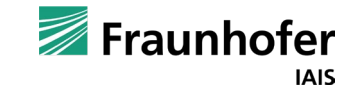

Neuronales Netz – Roboter / Open Roberta Sim

Anstelle eines festen Parameters können einem Eingabe-Neuron auch Sensorwerte übergeben werden. Ein Beispiel hierfür ist der Farbsensor. Der Farbsensor befindet sich in der Mitte des Roboters und erfasst die Licht- bzw. Farbwerte des Bodens, d.h. der Farbsensor ist nach unten gerichtet. Damit der Farbsensor für das neuronale Netz verwendet werden kann, muss »Licht« ausgewählt werden.

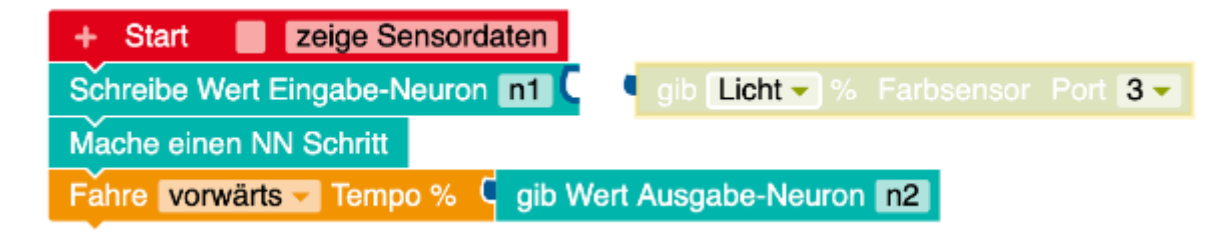

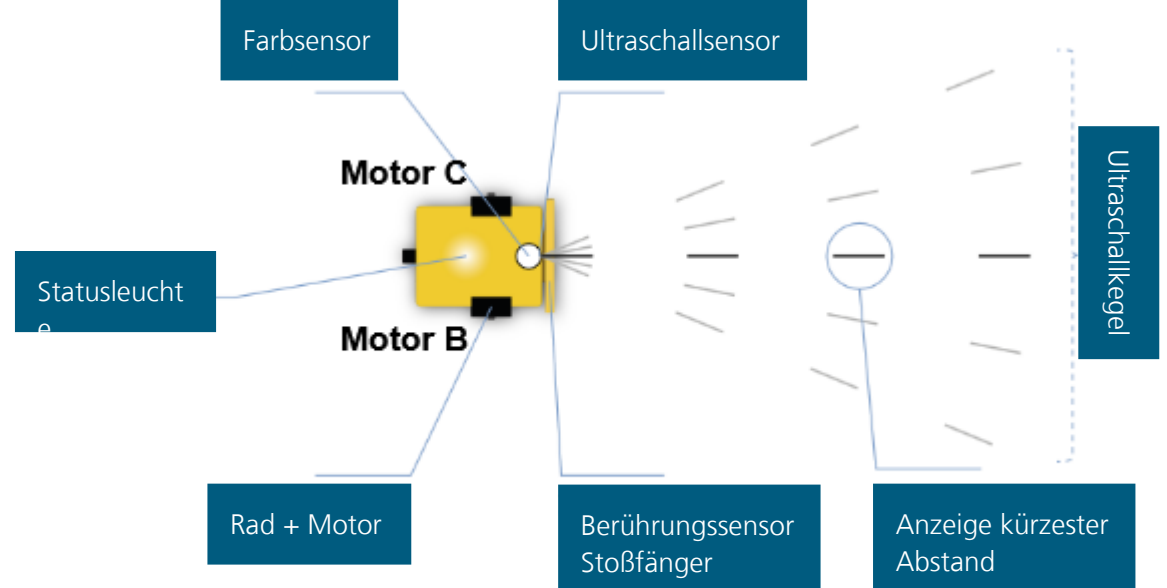

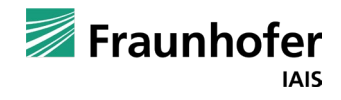

### Neuronales Netz – Roboter / Open Roberta Sim

Wurde »Licht« ausgewählt, gibt der Roboter die gemessenen, reflektierten Lichtwerte als Prozentwert von 0% (Schwarz) bis 100% (Weiß) an. Im Beispiel fährt der Roboter über ein blaues Feld, dabei wird ein Prozentwert von 33% gemessen.

#### Standardwerte:

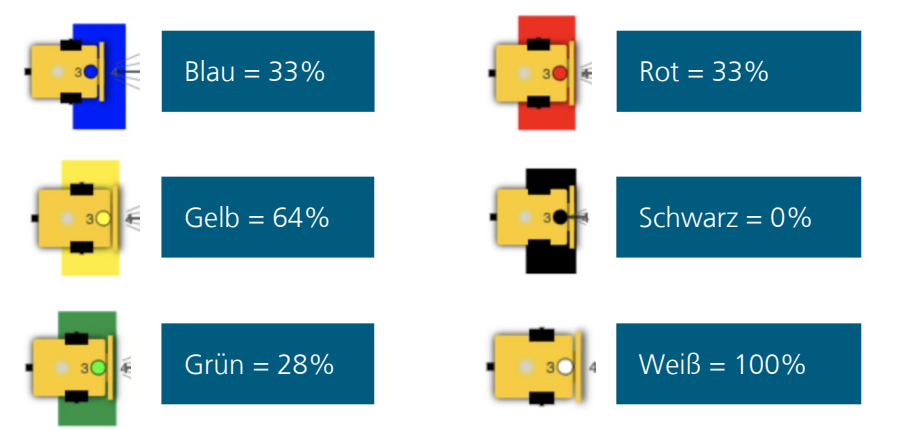

Der aktuelle Messwert wird in der Ansicht Sensordaten angezeigt.

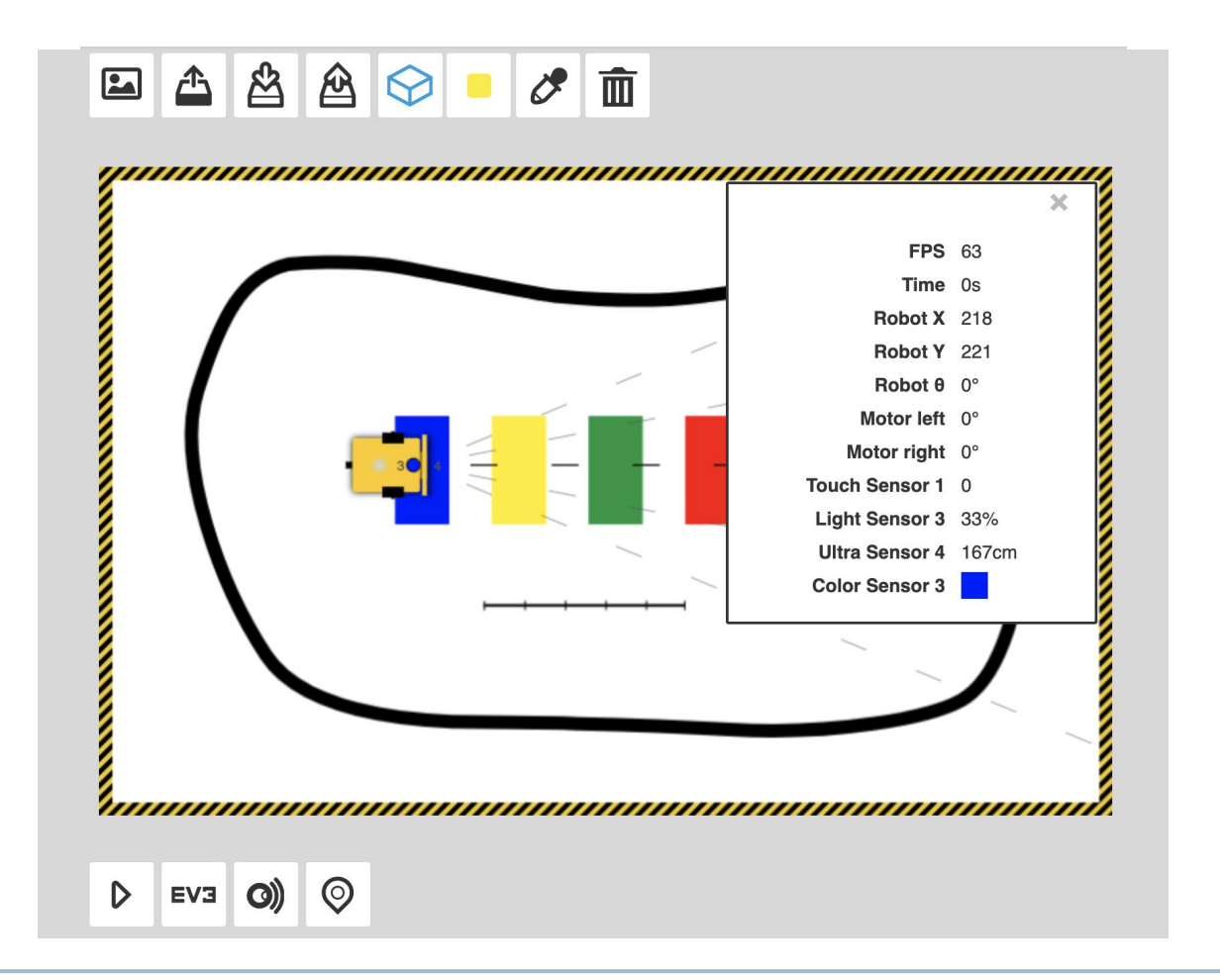

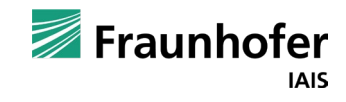

#### Neuronales Netz – Roboter / Open Roberta Sim

**Beachten: Die Prozentwerte der Farben Blau und Rot sind exakt gleich, nämlich 33%.** Dass diese Werte gleich sind, liegt daran, dass der Lichtsensor auf den Modus »Licht« gestellt wurde.

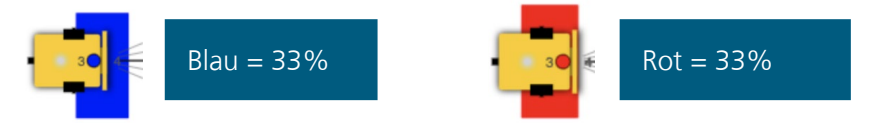

Im Open Roberta Lab gibt es die Möglichkeit, sich zu allen Programmierblöcken auch einen Hilfetext anzeigen zu lassen. Ziehe hierzu den Block »gib Farbe« auf die Programmieroberfläche und klicke auf das »Fragezeichen«.

Der Hilfetext beschreibt ausführlich die verschiedenen Modi.

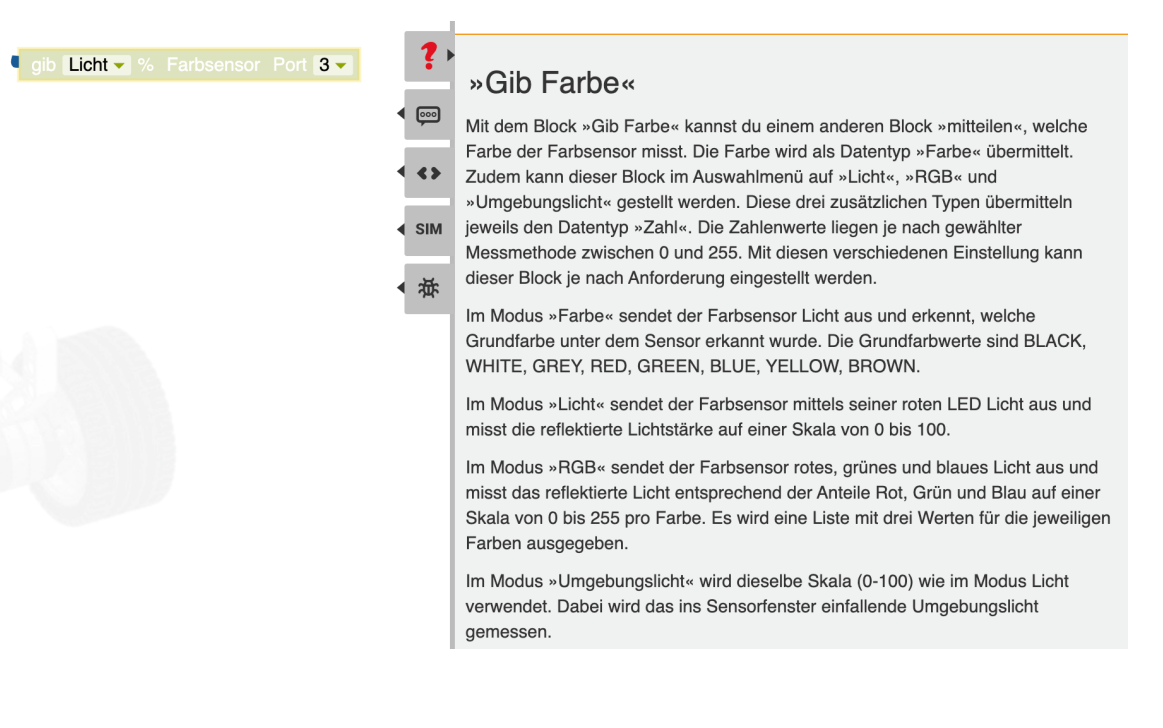

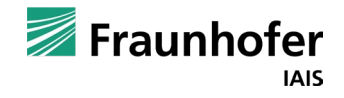

### Neuronales Netz – Roboter / Open Roberta Sim

Bevor der Roboter programmiert werden kann, sollte in der Roboterkonfiguration geprüft werden, an welchem Sensor-Eingang der Farbsensor angeschlossen ist. (Standardeinstellung ist Eingang 3)

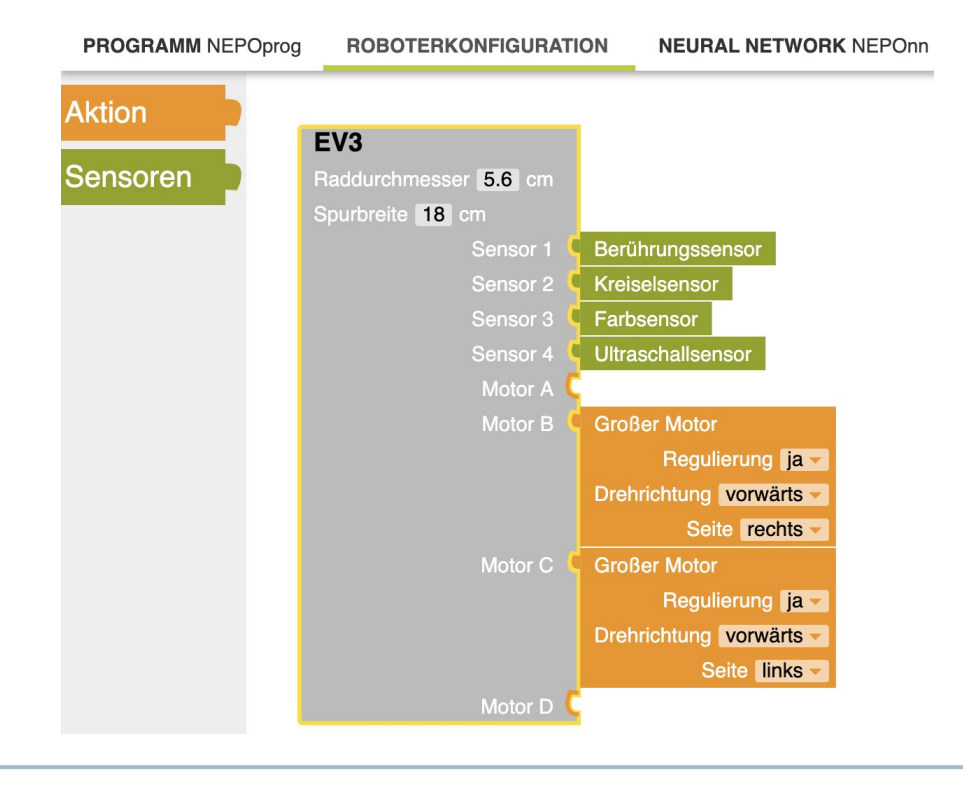

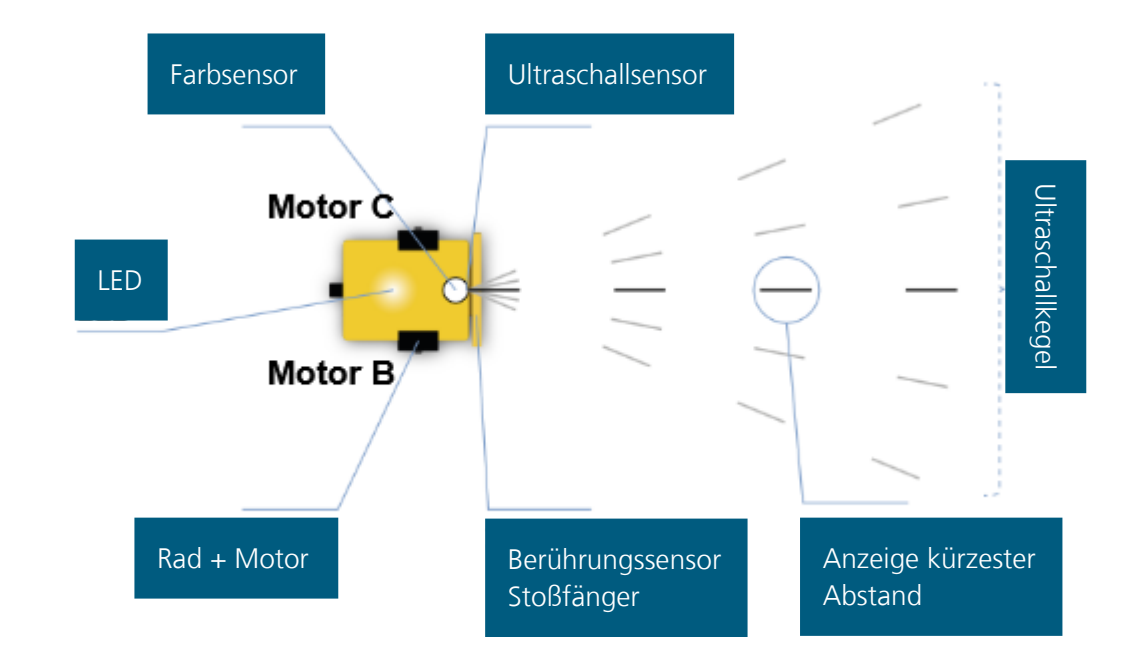

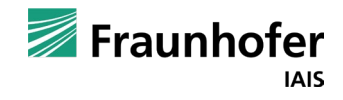

Neuronales Netz – Roboter / Open Roberta Sim

#### **Aufgabe**

Positioniere deinen Roboter auf einer farbigen Fläche und starte das Programm. Lasse dir in der Simulation die Sensordaten anzeigen.

#### **Das Programm sieht nun wie folgt aus.**

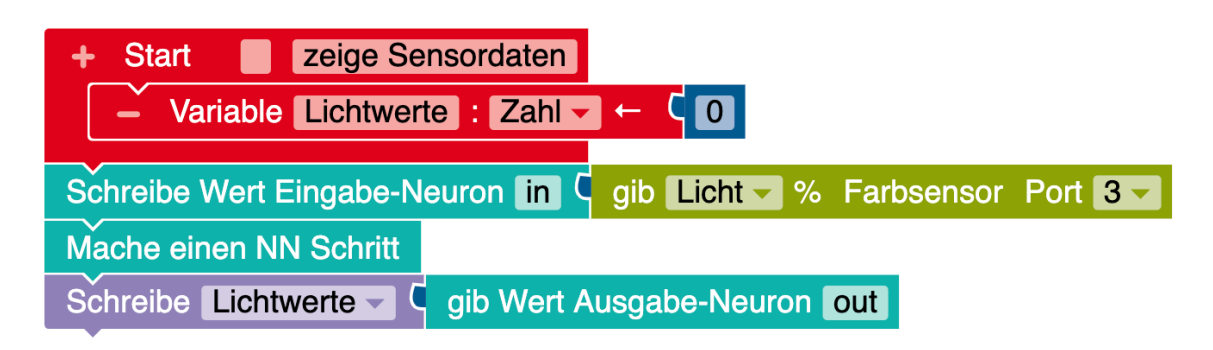

#### **Das dazugehörige Neuronale Netz so.**

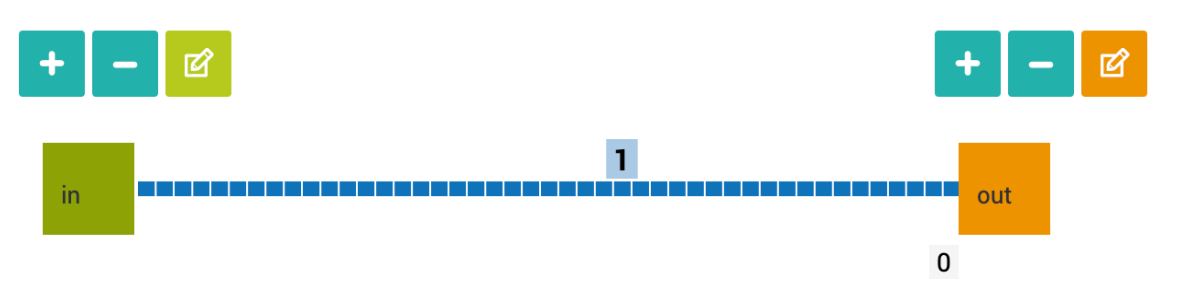

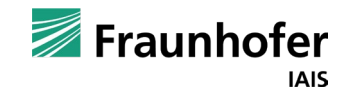

Neuronales Netz – Roboter / Open Roberta Sim

#### **Aufgabe**

Positioniere deinen Roboter über eine Farbfläche und starte das Programm. Öffne die "Ansicht der Sensordaten", um den gemessenen Wert des Sensors und den aktuellen Wert der Variablen zu sehen.

Wiederhole dies mit unterschiedlichen Farben. Ziehe dafür den Roboter auf eine von dir ausgewählte Farbe.

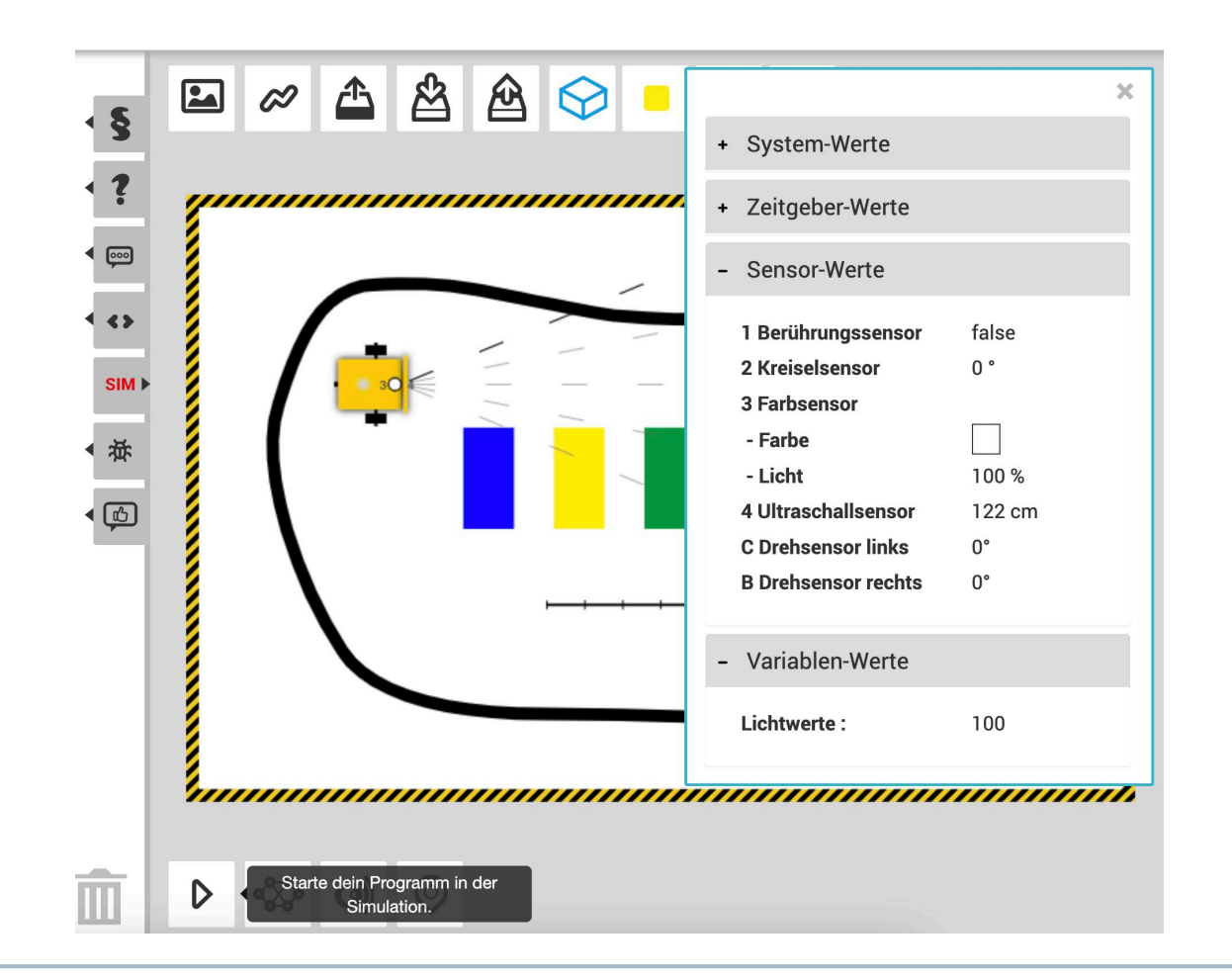

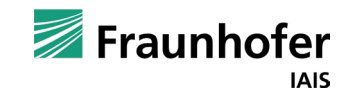

Neuronales Netz – Roboter / Open Roberta Sim

#### **Zusatzaufgabe**

Du kannst dir auch eigene Farbflächen gestalten. Klicke dazu auf das gelbe Quad**D**t, wähle erst eine Form aus und anschließend eine Farbe 2.

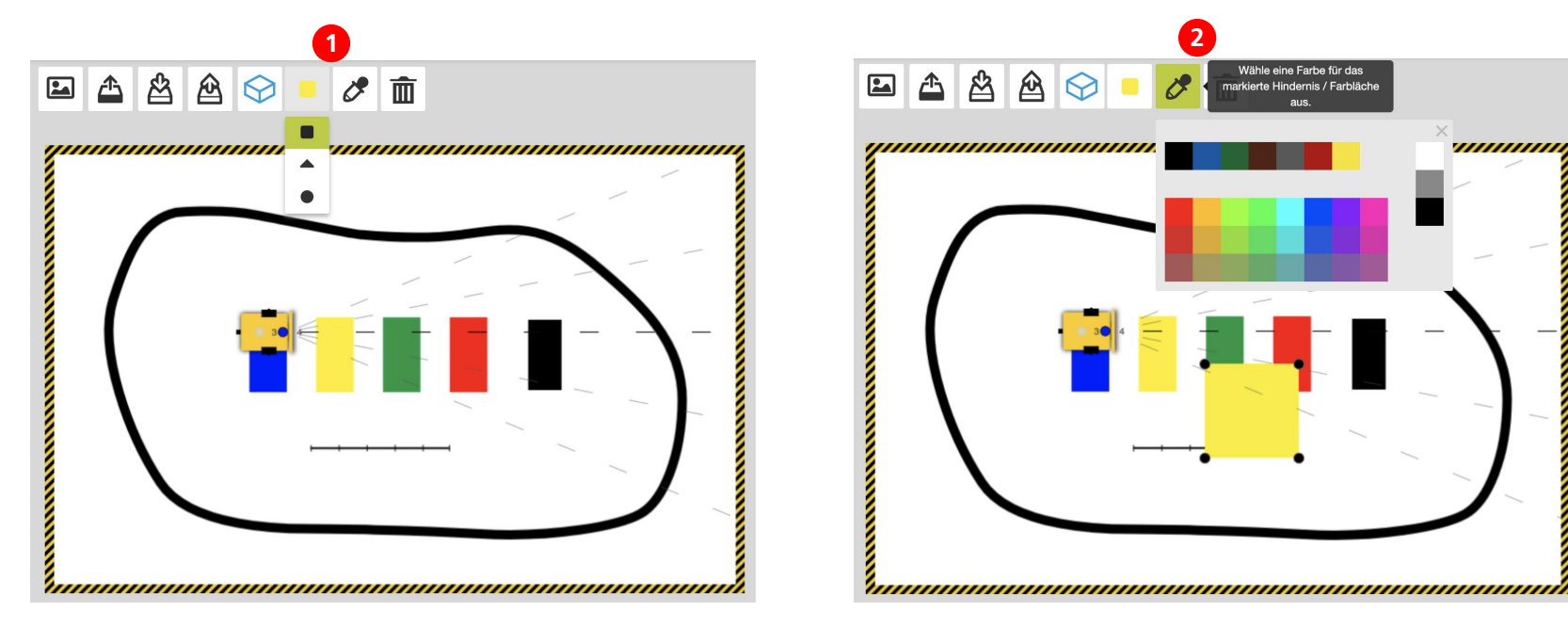

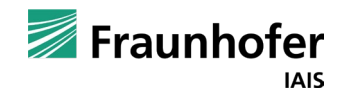

Neuronales Netz – Roboter / Open Roberta Sim

#### **Idee**

Was passiert, wenn wir die gemessenen Lichtwerte verwenden, um das Tempo unseres Roboters zu steuern?

Wir erinnern uns: Unser Roboter hat Sensoren und zwei Motoren. Diese befinden sich links und rechts am Roboter. Damit unser Roboter z.B. vorwärts fährt, müssen sich beide Räder gleich schnell vorwärts drehen. Dafür gibt es einen einfachen Block:

#### Fahre vorwärts Tempo % 430

Dieser Block lässt unseren Roboter mit einer Geschwindigkeit von 30% der maximalen Geschwindigkeit vorwärts fahren. Anstelle des blauen Parameter-Blocks können wir die Variable *Ausgabe* anbringen, die die gemessen Farbwerte beinhaltet:

#### Fahre vorwärts Tempo % Q gib Wert Ausgabe-Neuron out

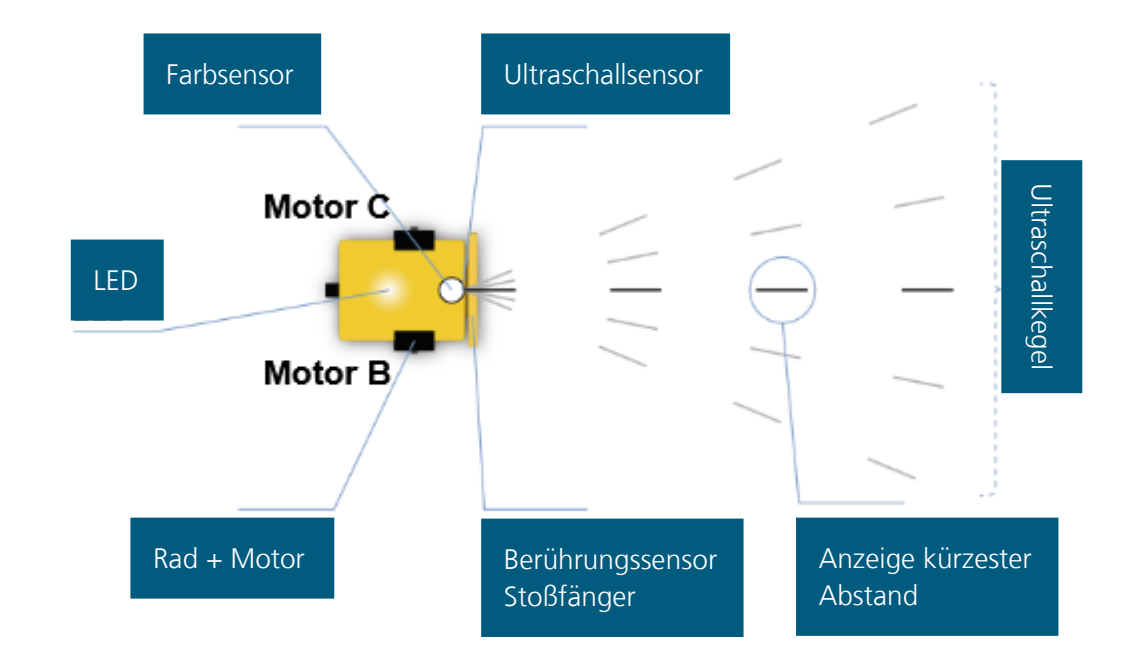

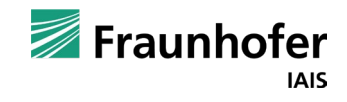

Neuronales Netz – Roboter / Open Roberta Sim

Das Programm sollte nun so aussehen:

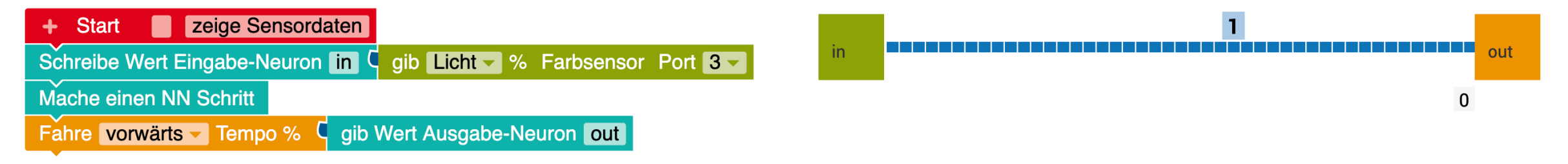

#### **Frage:**

Wie verhält sich unser Roboter? Probiere es aus und starte das Programm.

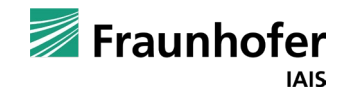

### Neuronales Netz – Roboter / Open Roberta Sim

#### **Warum hat sich der Roboter nur minimal bewegt?**

Gehen wir das Programm Schritt für Schritt durch:

- 1. Das Programm startet mit dem Anlegen einer Variablen.
- 2. Anschließend wird bereits erzeugte das Neuronale Netz genutzt:
	- 1. Das Eingabe-Neuron erhält den zu diesem Zeitpunkt gemessenen Wert des Lichtsensors.
	- 2. Der Wert des Ausgabe-Neuron wird in der Variablen *Ausgabe* gespeichert.
- 3. Der Fahre-Block erhält als Tempo den Wert der *Ausgabe* Variablen.
- 4. Das Programm endet.

#### **Fazit: Das Neuronale Netz wird nur ein einziges Mal aufgerufen. Danach endet das Programm!**

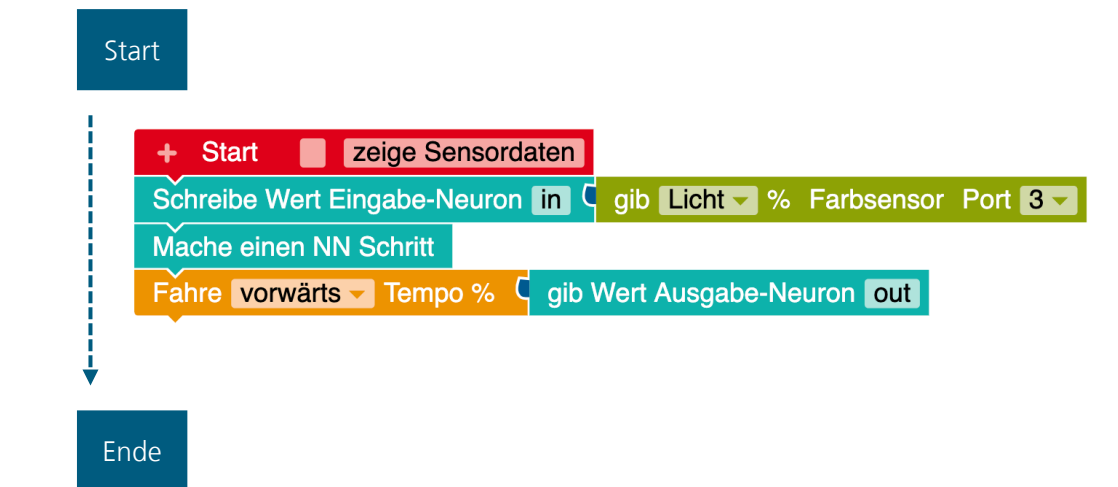

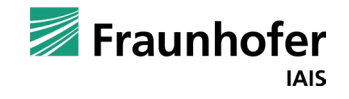

Neuronales Netz – Roboter / Open Roberta Sim

#### **Frage:**

Was müssen wir also tun, damit unser Roboter dauerhaft fährt und dabei seine Geschwindigkeit entsprechend der gemessenen Lichtwerte anpasst?

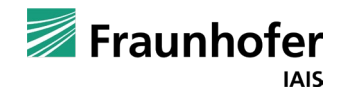

Neuronales Netz – Roboter / Open Roberta Sim

#### **Antwort:**

Das Programm müsste sich wiederholen, also nach dem Fahre-Block wieder von oben beginnen und den mit dem Farbsensor gemessenen Wert erneut an das Eingabe-Neuron leiten.

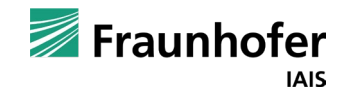

Neuronales Netz – Roboter / Open Roberta Sim

#### **Frage:**

Wie oft sollen die Pgroammblöcke (das Programm) wiederholt werden?

#### **Antworten:**

- **10-mal**
- **100-mal**
- 500-mal
- unendlich oft

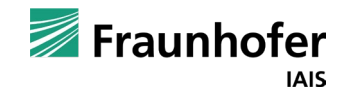

Neuronales Netz – Roboter / Open Roberta Sim

#### **Frage:**

Wie oft soll sich das Programm wiederholen?

#### **Antworten:**

- $\blacksquare$  10-mal
- **100-mal**
- 500-mal
- **unendlich oft**

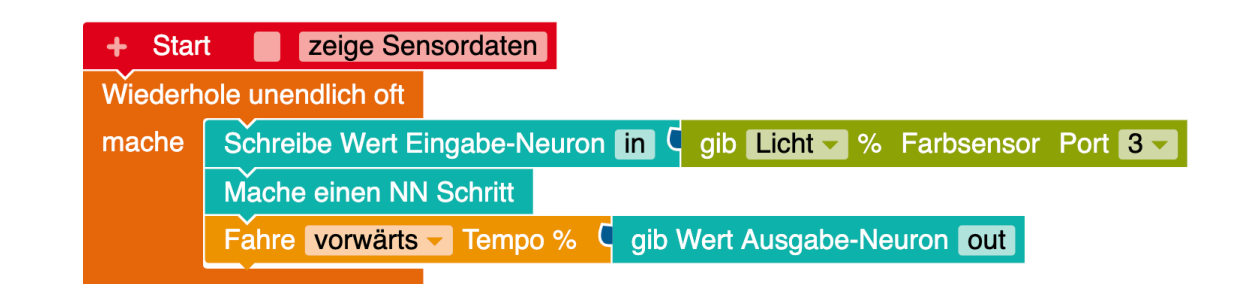

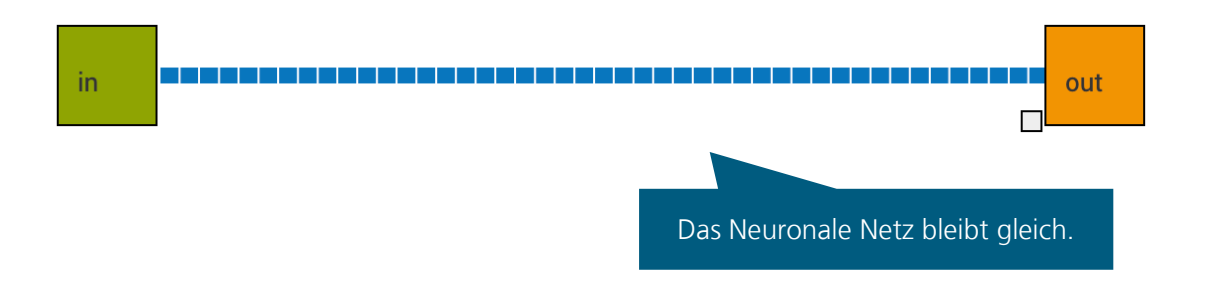

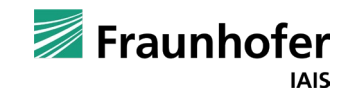

Neuronales Netz – Roboter / Open Roberta Sim

Testet das Programm und beobachtet, wie sich der Roboter verhält.

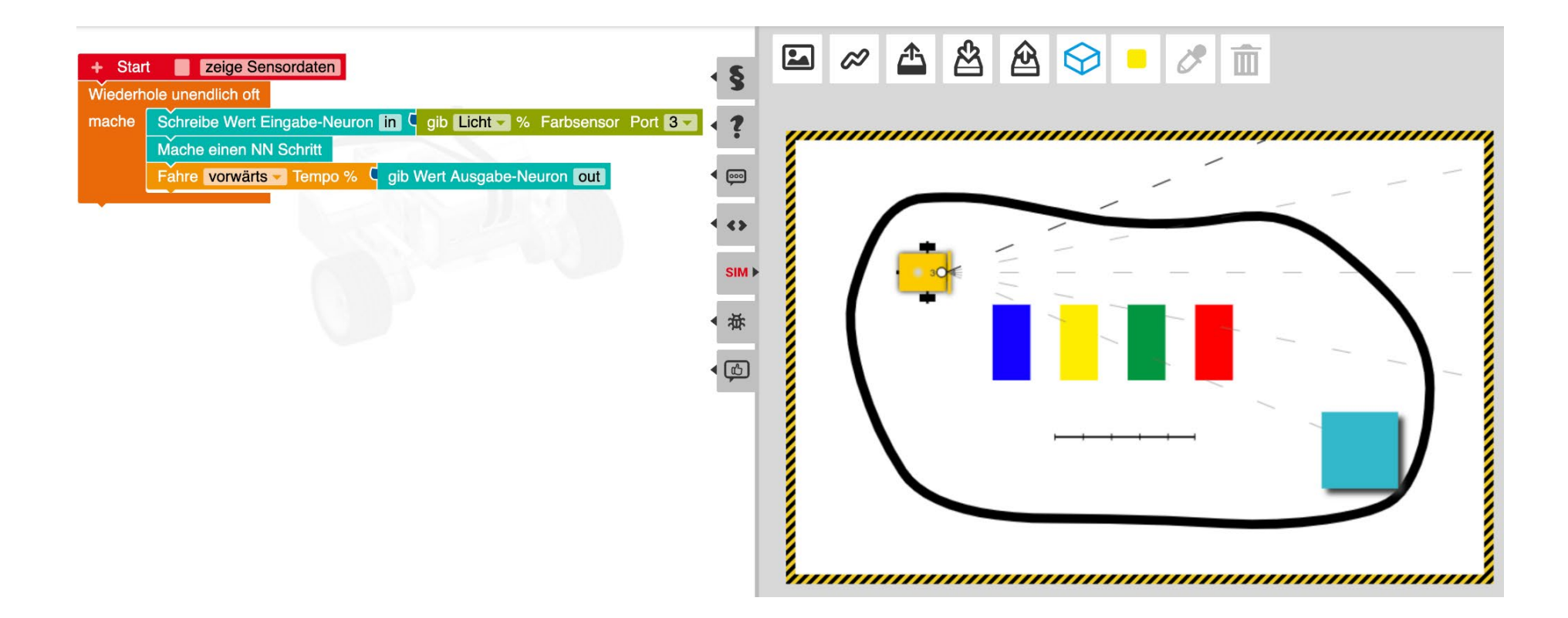

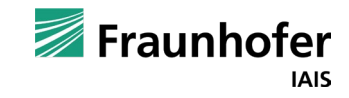

Neuronales Netz – Roboter / Open Roberta Sim

Der Roboter sollte je nach Farbe des Untergrundes schneller oder langsamer fahren und bei Schwarz anhalten.

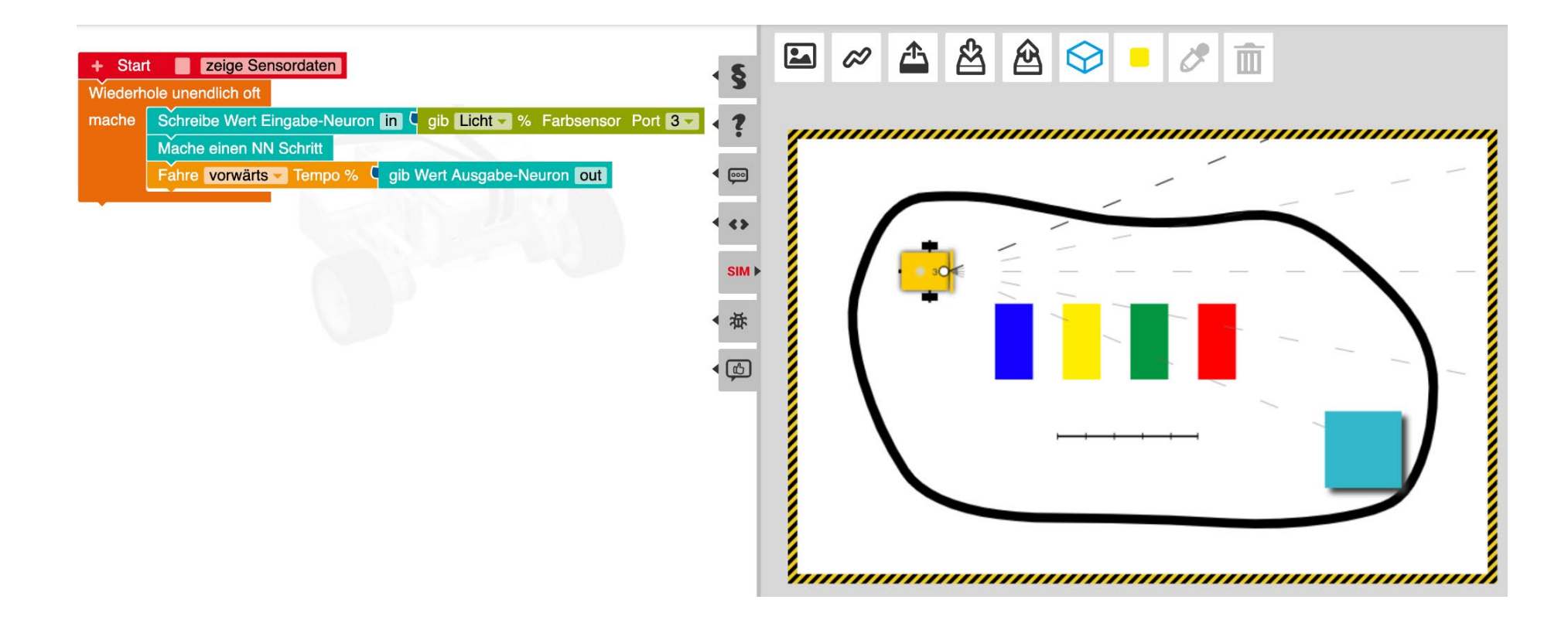

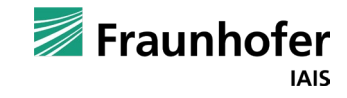

Neuronales Netz – Experiment: Das Binär-Land

Der Roboter sollte je nach Farbe des Untergrunds schneller oder langsamer fahren und bei Schwarz stoppen.

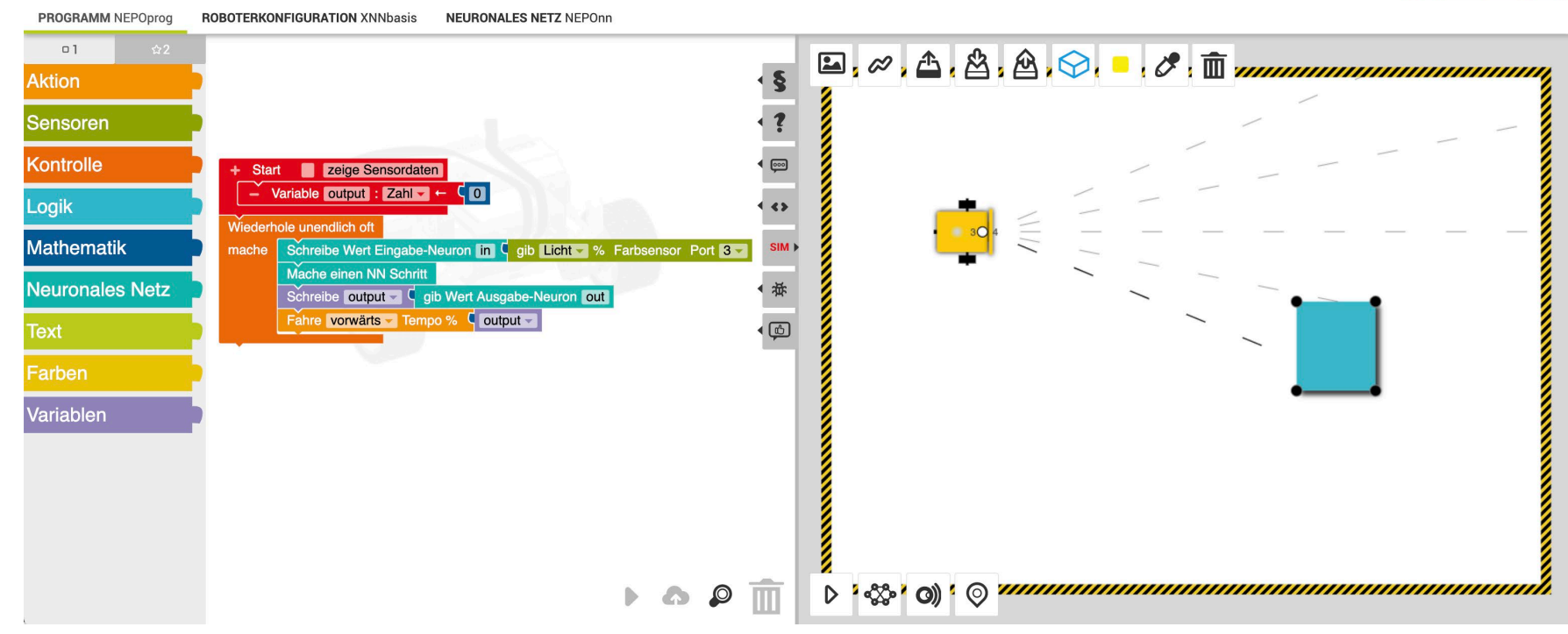

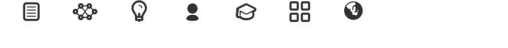

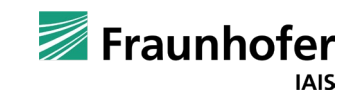

Neuronales Netz – Schwarz-Weiß-Land

#### **Aufgabe:**

Male ein schwarzes Feld. Positioniere den Roboter darauf und starte das Programm. Anschließend bewege das schwarze Feld nach rechts.

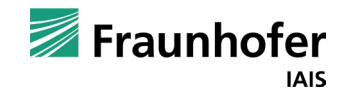

Neuronales Netz – Schwarz-Weiß-Land

Der Roboter sollte nun dem schwarzen Feld "gefolgt sein".

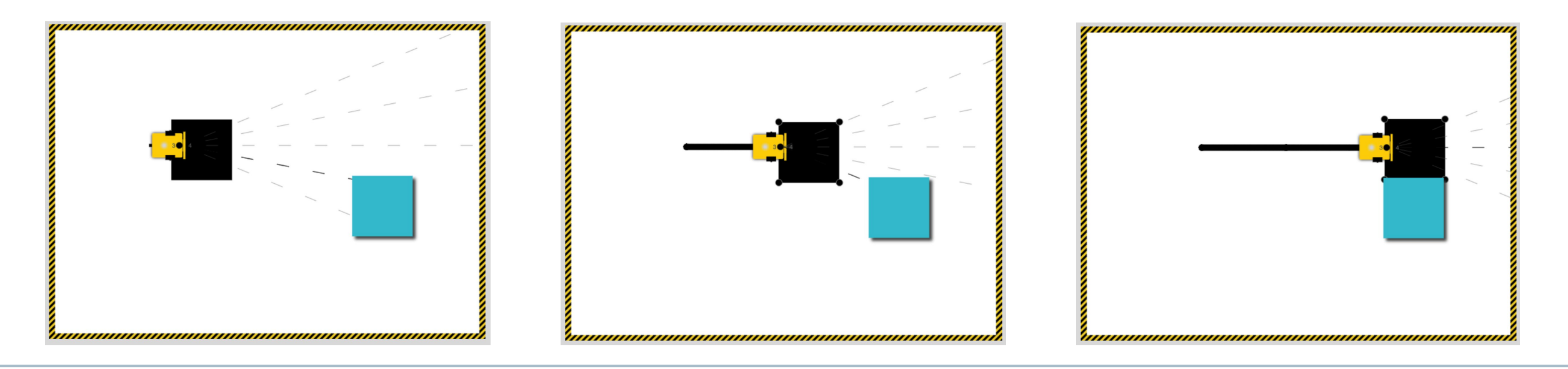

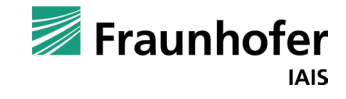

Neuronales Netz – Schwarz-Weiß-Land

#### **Idee:**

Eine weitere Aufgabe im Schwarz-Weiß-Land. Gestalte den Hintergrund etwas komplexer. Hier wurde eine Spirale gewählt. Je näher der Roboter dem Schwarzen Rand kommt, desto langsamer wird er.

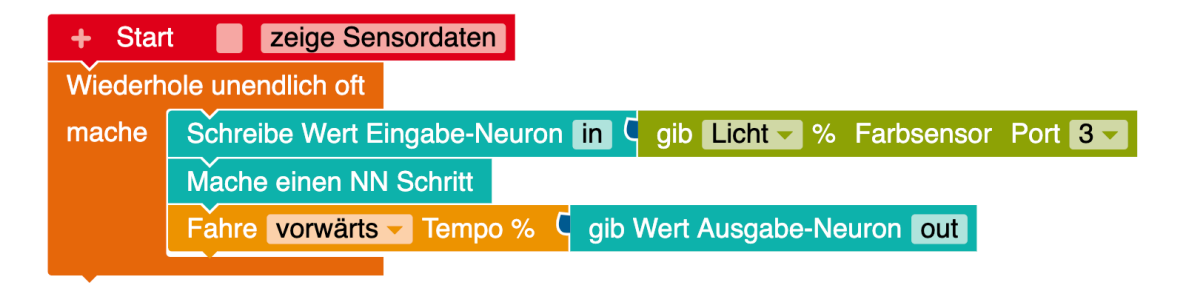

#### **Hinweis:**

Im in der Simulation kannst du auch eigenen Hintergrundbilder hochladen.

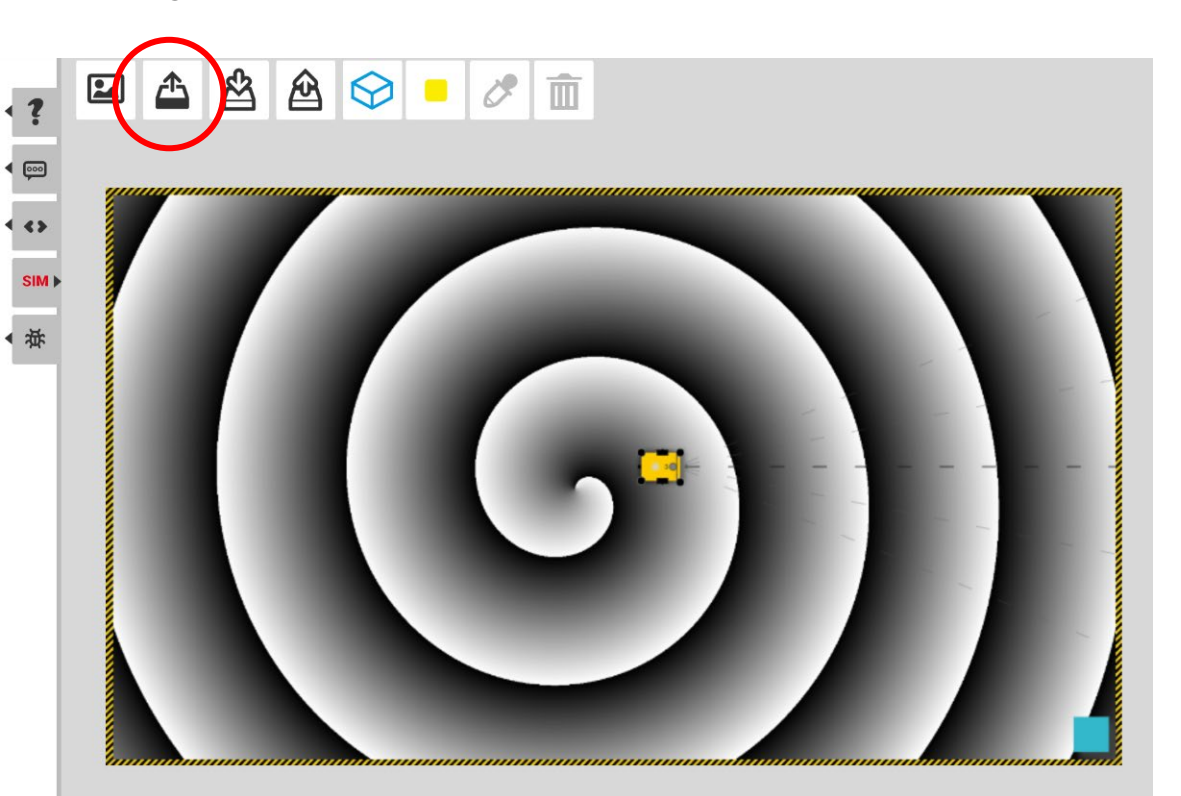

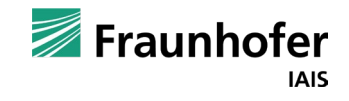

Neuronales Netz – Schwarz-Weiß-Land

#### **Aufgabe:**

Verringere das Kantengewicht zwischen Eingabe-Neuron und Ausgabe-Neuron z.B. auf 0,5.

#### **Frage:**

Wie wird sich der Roboter verhalten?

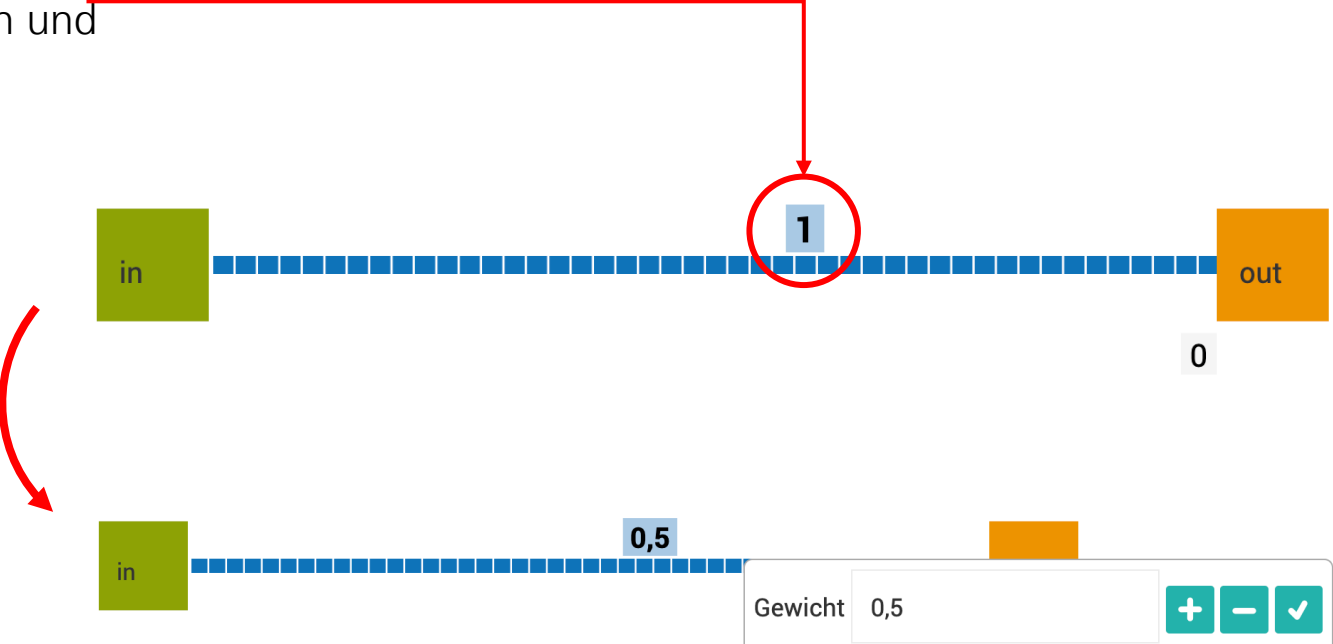

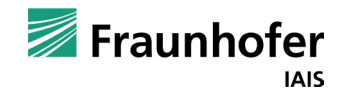

in

### Neuronales Netz – Schwarz-Weiß-Land

**Sollte der Roboter nicht bei Schwarz** anhalten, kann man ihm auch eine Mindestgeschwindigkeit über das Neuronale Netz mitgeben.

 $h1n1$ 

Hierzu kann ein Neuron aus der »Verborgenen Schicht« (Hidden Layer) genommen werden.

Diesem Neuron kann man einen "Grundwert" mitgeben. Dieser Grundwert kann z.B. 10 sein.

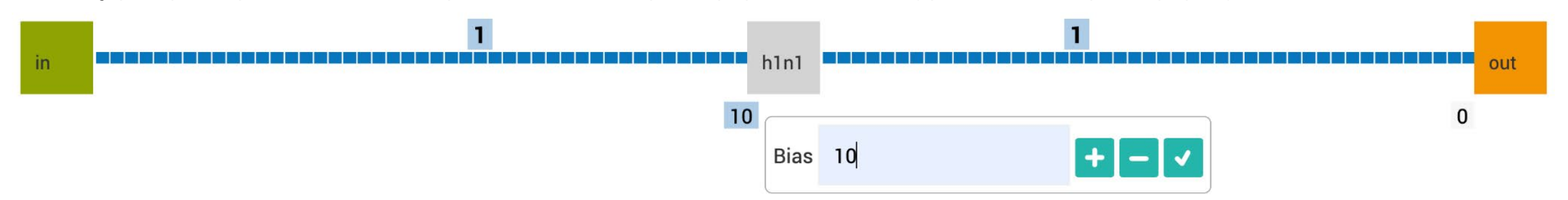

Dieser Grundwert (auch Bias genannt) führt allerdings auch dazu, dass der Roboter immer 10% schneller fährt als der vom Lichtsensor gemessene Wert beträgt. **Probiere es aus! Und überlege dir weitere Verhaltensweisen in deinem Schwarz-Weiß-Land.**

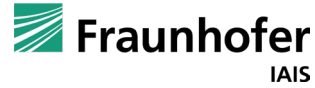

out

 $\mathbf{0}$ 

### Neuronales Netz – Schwarz-Weiß-Land

Der gewünschte Effekt, dass der Roboter mit einer Grundgeschwindigkeit von 10% hat kann auch mittels folgender Alternativen erreicht werden:

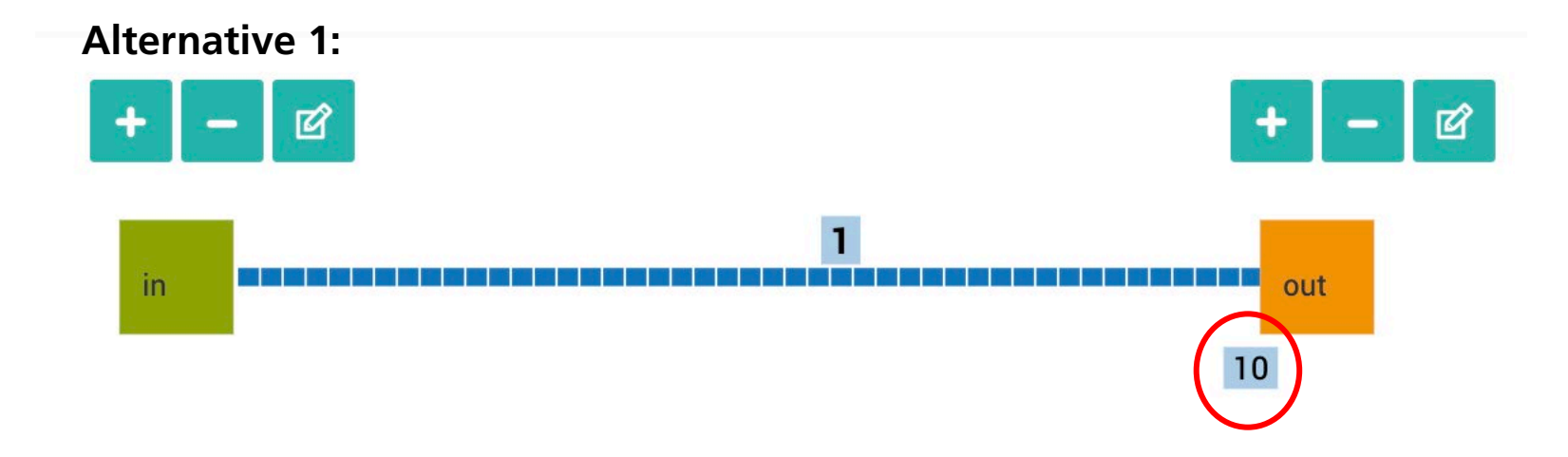

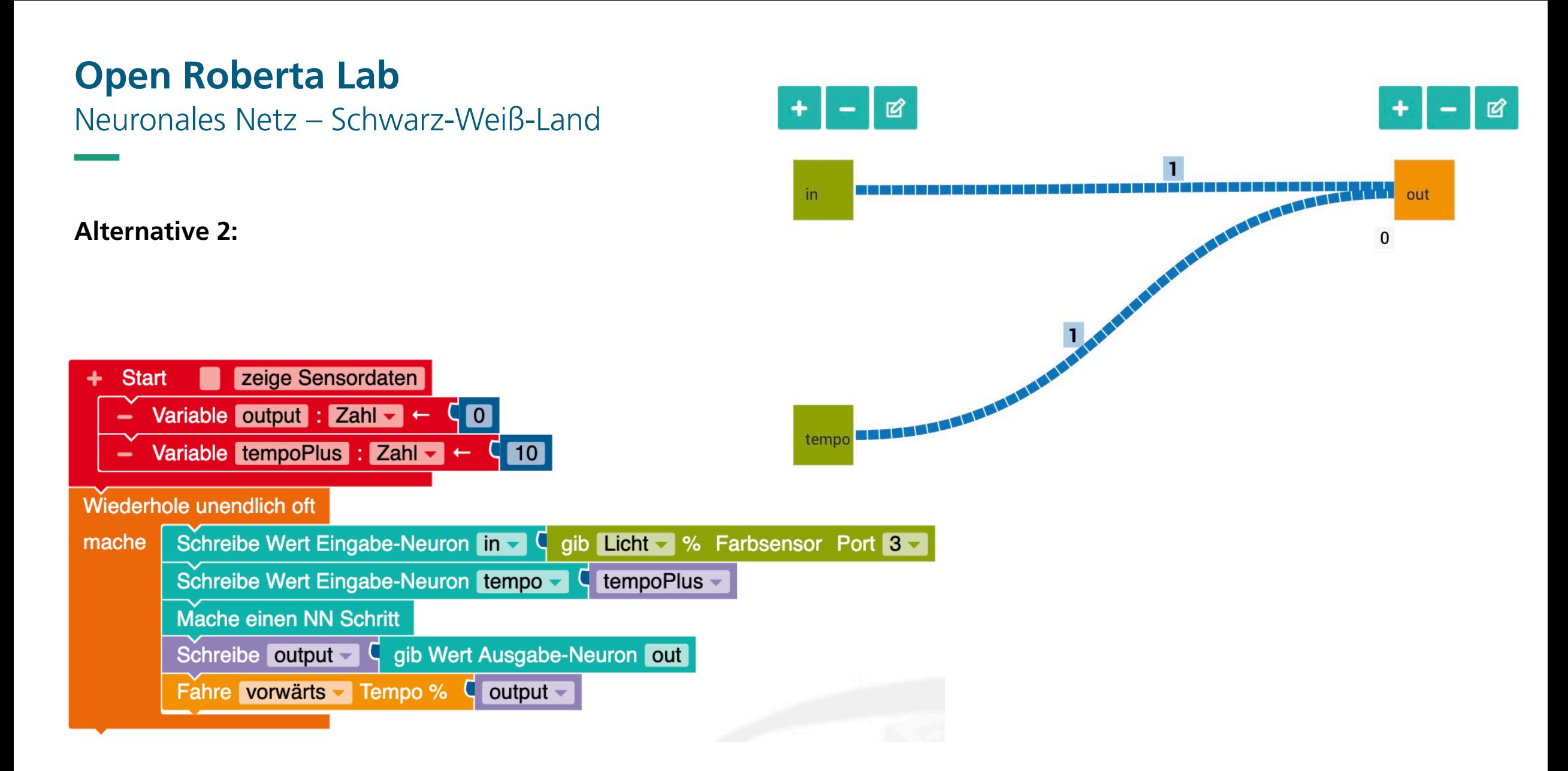

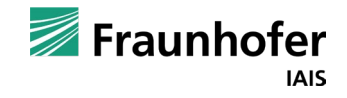

### **Open Roberta Lab** Neuronales Netz – Kurven Einführung

Bisher ist dein Roboter immer geradeaus gefahren. Wäre es nicht toll, wenn er auch Kurven fahren könnte? Damit dein Roboter im Binär-Land auch Kurven fahren kann, müssen wir die beiden Motoren (die links und rechts am Roboter angebracht sind) mit unterschiedlichen Geschwindigkeiten fahren lassen.

Die 3 Möglichkeiten, wie unser Roboter Kurven fahren kann:

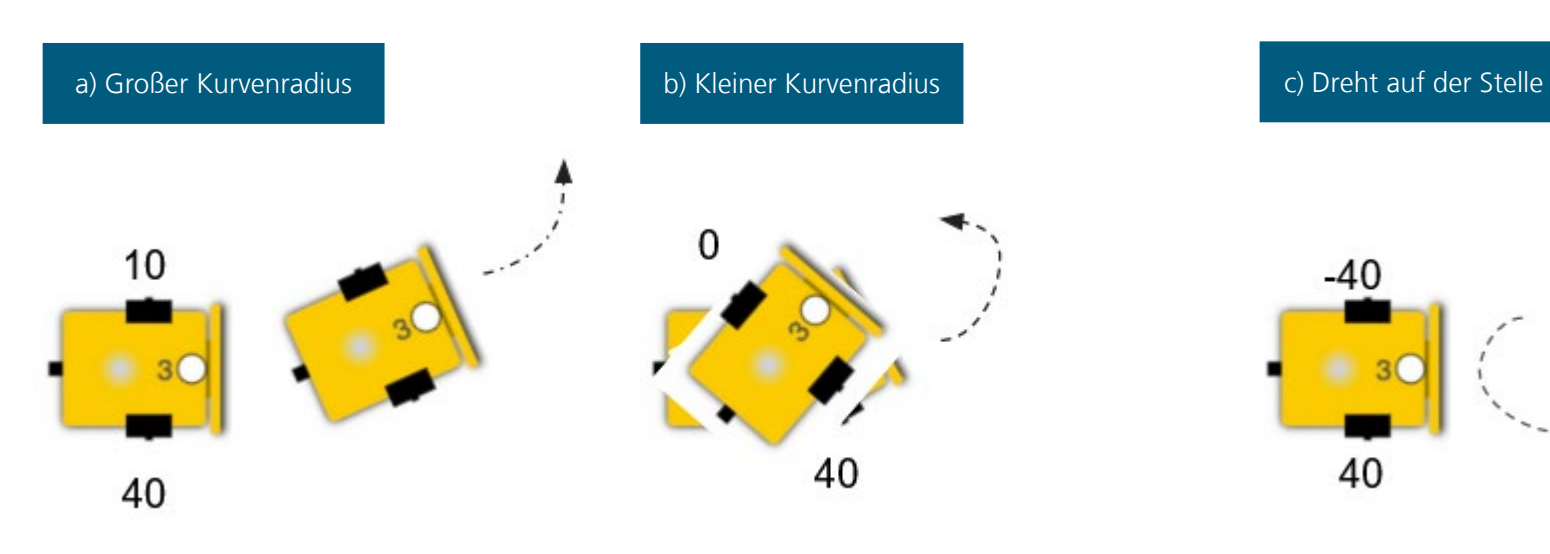

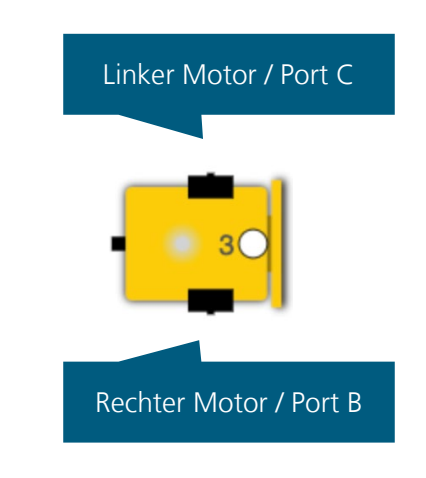

#### **Bemerkung zu a)**

Je kleiner die Differenz zwischen den beiden Motorwerten, desto größer der Kurvenradius!

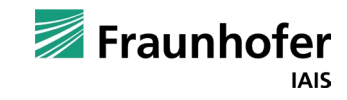

### **Open Roberta Lab** Neuronales Netz – Kurven Einführung

Für alle drei Varianten können wir einen Block verwenden:

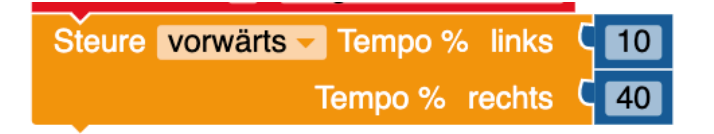

Mit diesem Block können das linke und das rechte Rad mit unterschiedlichen Geschwindigkeiten programmiert werden.

Damit wir diesen Block zusammen mit dem Neuronalen Netz programmieren können, werden zwei Ausgabe-Neuronen benötigt. Ein Ausgabe-Neuron für den linken Motor und ein weiteres für den rechten Motor.

Wie wir bereits gelernt haben, werden die Werte der Ausgabe-Neuronen in Variablen gespeichert. Deshalb muss auch eine weitere Variable angelegt werden.

Für die weiteren Beispiele genügt es, wenn wir **Variante a)** verwenden.

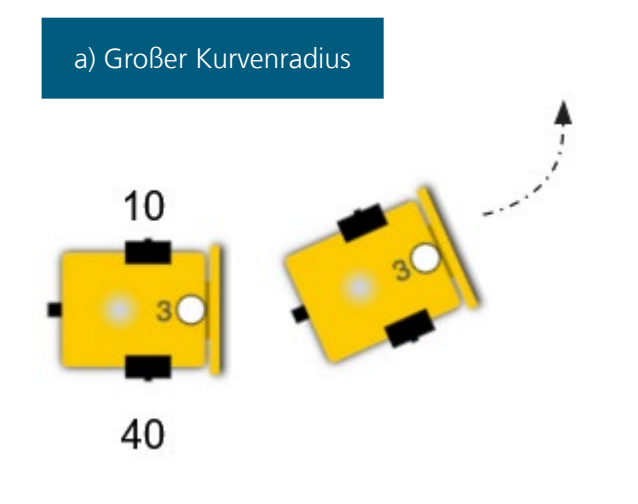

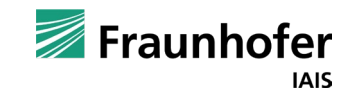

#### Neuronales Netz – Kurven Programm

Das Programm mit den zwei Ausgabe Neuronen und zwei Variablen könnte wie folgt aussehen:

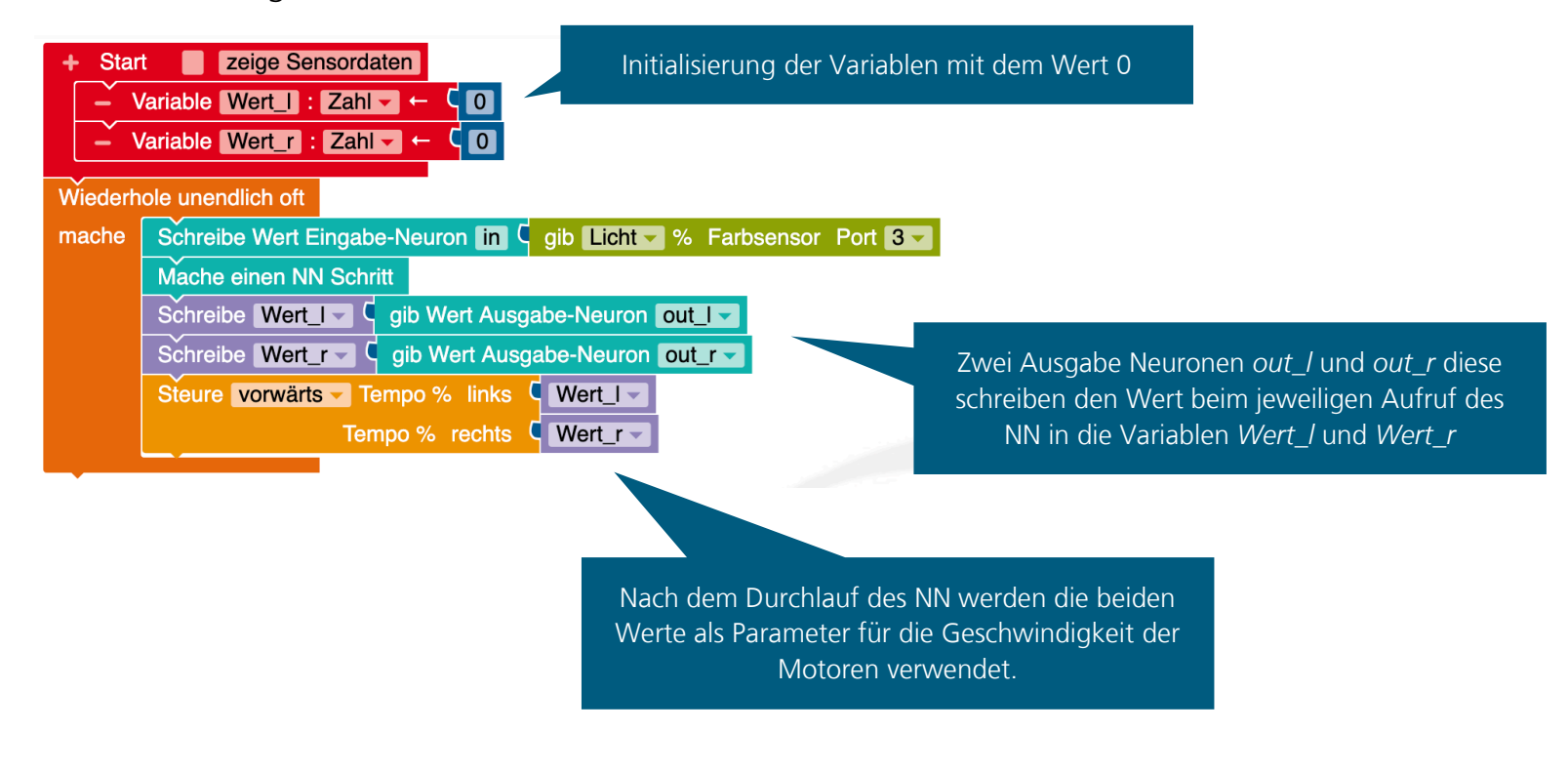

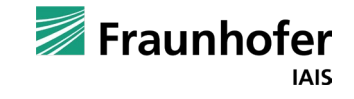

#### Neuronales Netz – Kurven Programm

Das Programm übersichtlicher gestaltet werden, indem die Ausgabe-Neuronen *out\_l* und *out\_r* direkt mit dem Block »Steure vorwärts« verbunden werden.

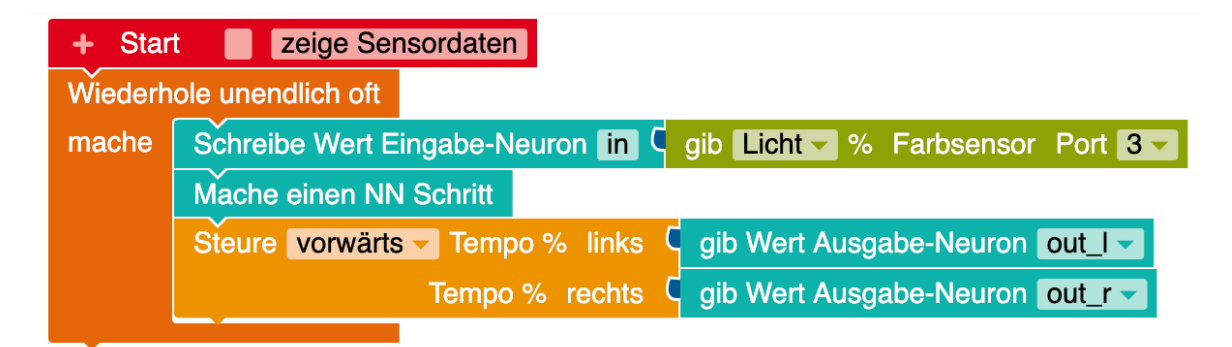

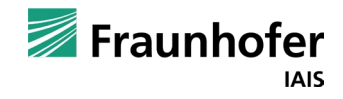

Neuronales Netz – Kurven Programm

Das Neuronale Netz sollte nun so aussehen:

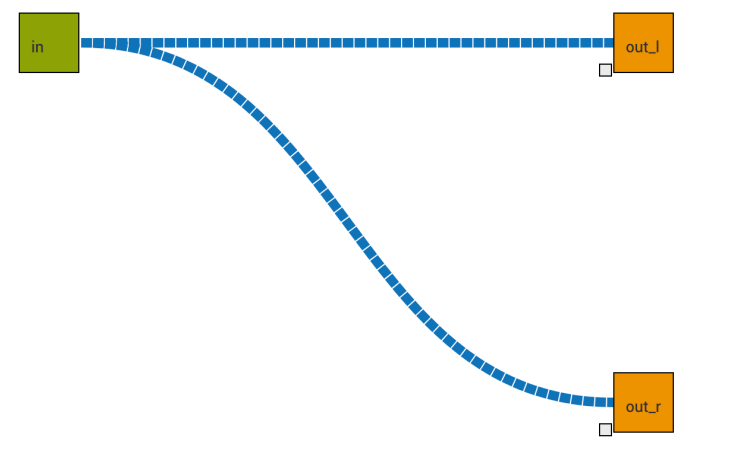

#### **Aufgabe:**

Gib den Kanten zwischen den Neuronen *in* und *out\_l* bzw. den Neuronen *in* und *out\_r* unterschiedliche Gewichte und lasse deinen Roboter in der Simulation wieder über verschiedene Farbfelder fahren. Beschreibe anschließend das Verhalten des Roboters (bzw. deine Beobachtung).

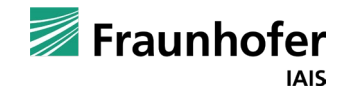

**Kapitel 02** —

Aktivierungsfunktionen

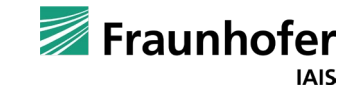

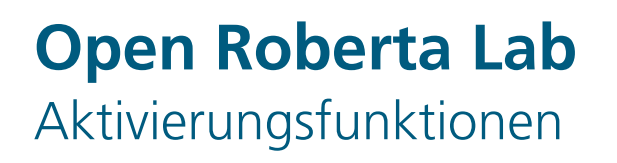

Aktivierungsfunktionen sind ein wichtiger Bestandteil jedes künstlichen neuronalen Netzes. Sie bestimmen, wie das Netz auf bestimmte Eingaben reagiert, und tragen wesentlich zur Leistungsfähigkeit des Netzes bei.

Aktivierungsfunktionen sind für Neuronale Netze wichtig, weil sie dem Netz die Fähigkeit verleihen, komplexere Beziehungen und Muster in den Daten zu modellieren. Ohne Aktivierungsfunktionen wäre ein neuronales Netz lediglich eine lineare Funktion, die nur einfache Beziehungen zwischen Eingaben und Ausgaben erkennt.

Aktivierungsfunktionen verleihen dem neuronalen Netz eine nichtlineare Eigenschaft. Das bedeutet, dass die Ausgabe des Netzes nicht einfach die Summe der Eingaben ist. Stattdessen kann die Ausgabe durch die Aktivierungsfunktion in eine Vielzahl von Möglichkeiten transformiert werden.

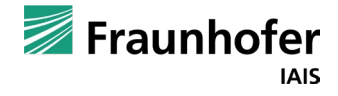

### **Neuronales Netz**

### Welche Aktivierungsfunktionen bietet das Open Roberta Lab

Es lassen sich diverse Aktivierungsfunktionen einstellen.

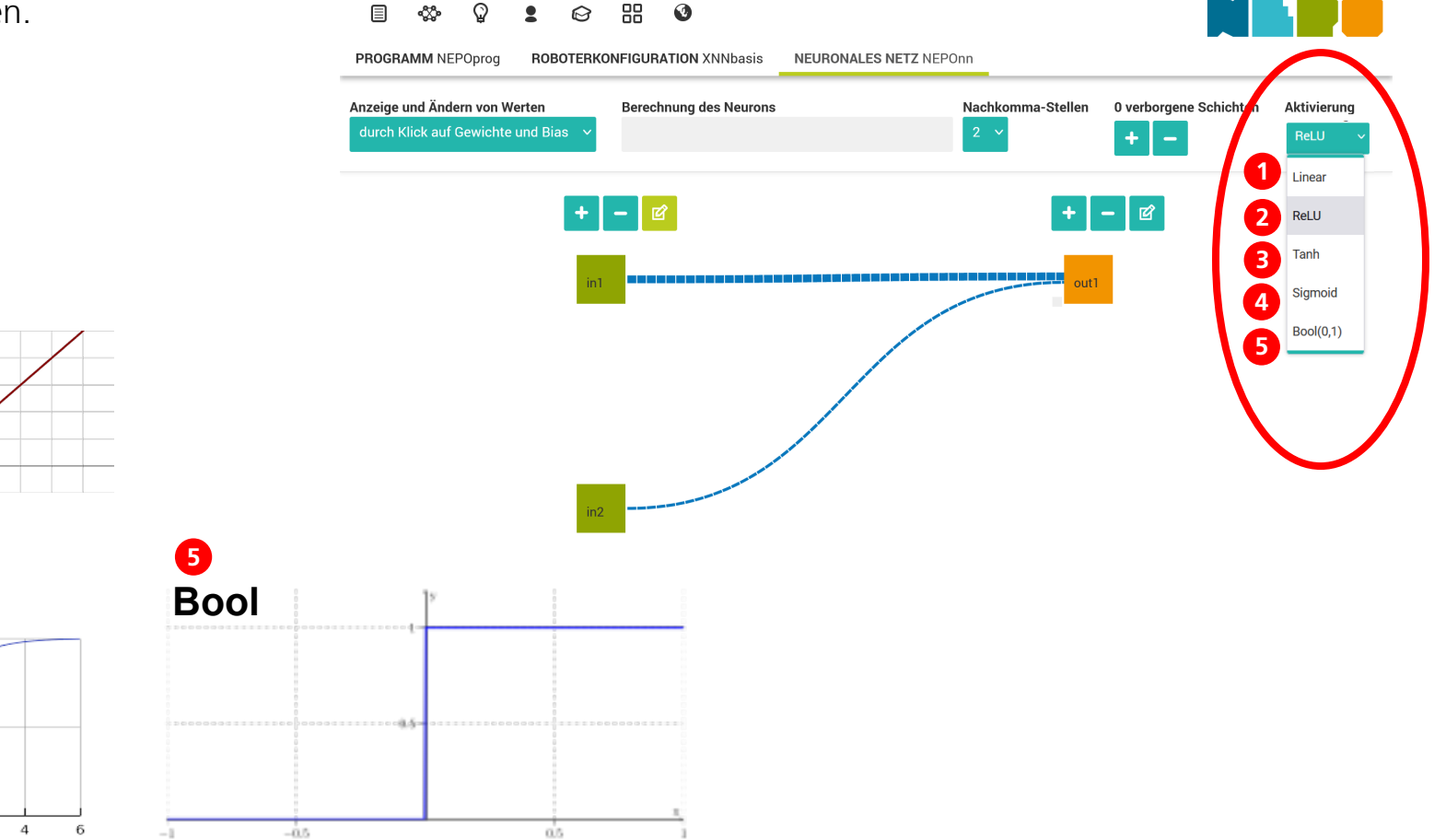

Quelle: Wikipedia 12-10-23: https://de.wikipedia.org/wiki/K%C3%BCnstliches\_Neuron

 $-2$ 

 $\circ$ 

2

 $-4$ 

**Sigmoid**

**ReLU**

**2**

**4**

 $-6$ 

 $\bullet$ 

 $\overline{1}$ 

 $\overline{2}$ 

**Tanh**

**3**

 $1.0$  $0.5$  $0.0$  $-0.5$  $-1.0$ 

-3

 $-2$  $-1$ 

**Linear**

**Linear Function** 

**1**

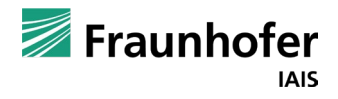

## **Neuronales Netz**

### Aktivierungsfunktion – Ausgabe im Open Roberta Lab

Um die verschiedenen Aktivierungsfunktionen zu verstehen, empfiehlt es sich, die Ausgabewerte mit verschiedenen Eingabewerten zu betrachten.

Die Variablenwerte können in der Simulation mit einem Klick auf die Schaltfläche Ansicht Sensordaten eingesehen werden.

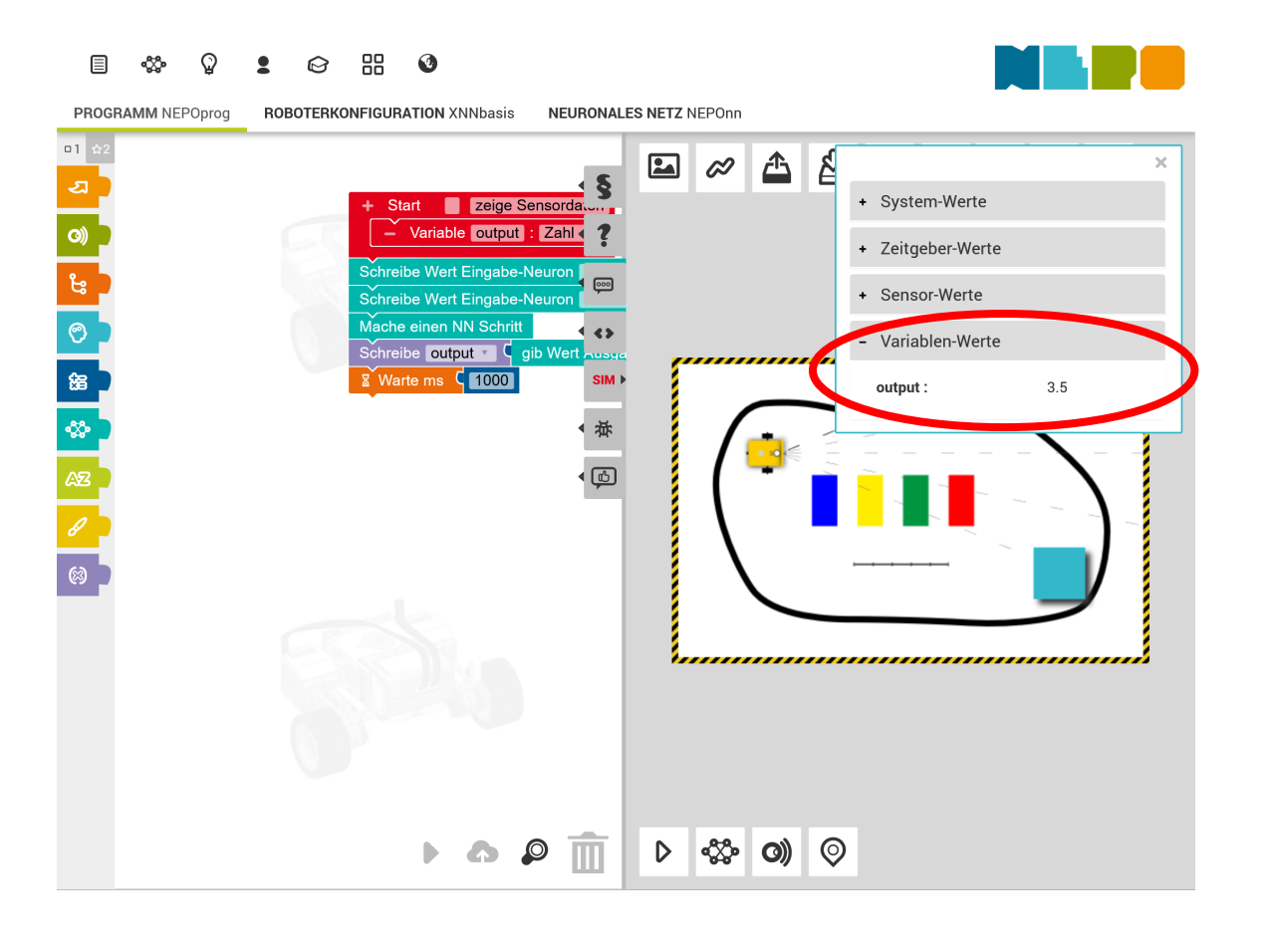

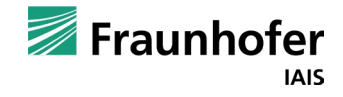

## **Aktivierungsfunktionen**

Was hat es mit den Aktivierungsfunktionen auf sich?

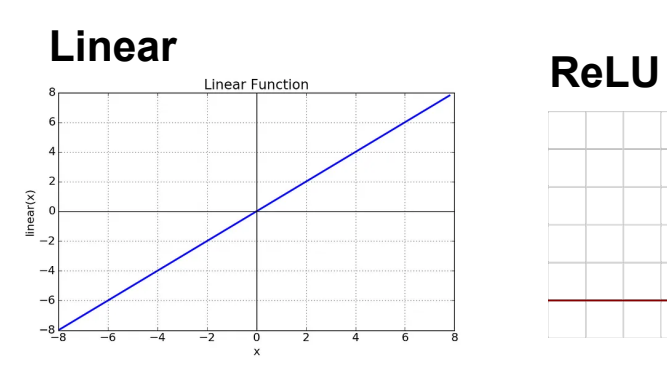

**Tanh**

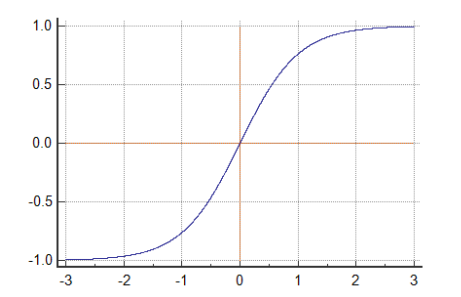

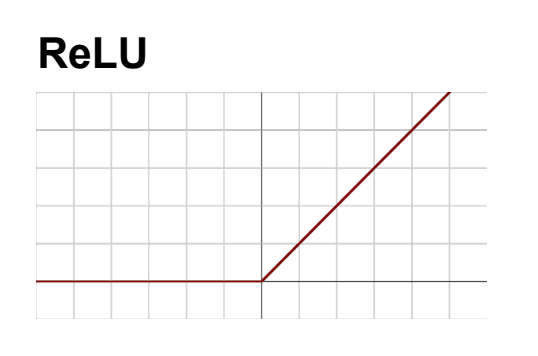

**Sigmoid**

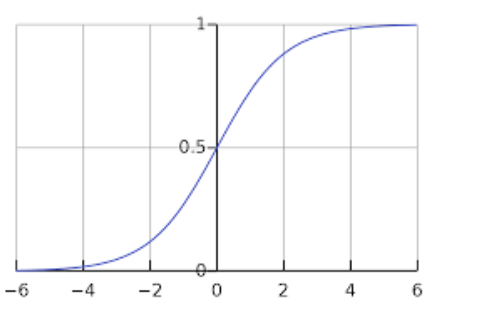

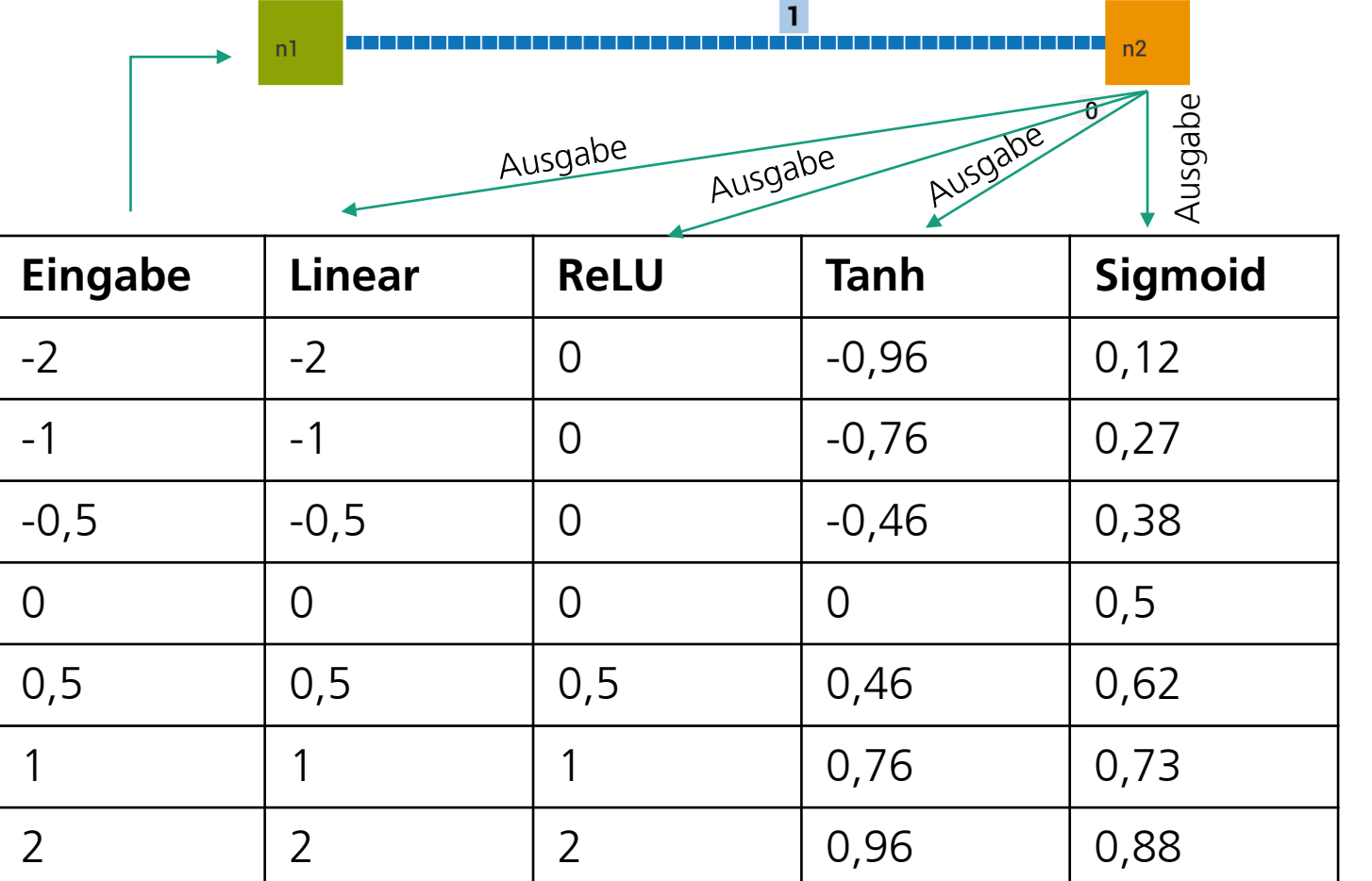

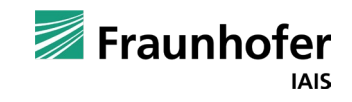

### Aktivierungsfunktionen ganz konkret

Beispiel welche Eingabe im Netz mit der jeweiligen Aktivierungsfunktion zu welcher Ausgabe führt:

- Lineare Aktivierungsfunktion: Eingabe -2 = Ausgabe -2
- ReLU Aktivierungsfunktion: Eingabe -2 = Ausgabe 0
- Tanh Aktivierungsfunktion: Eingabe -2 = Ausgabe -0,96
- Sigmoid Aktivierungsfunktion: Eingabe  $-2$  = Ausgabe 0,12

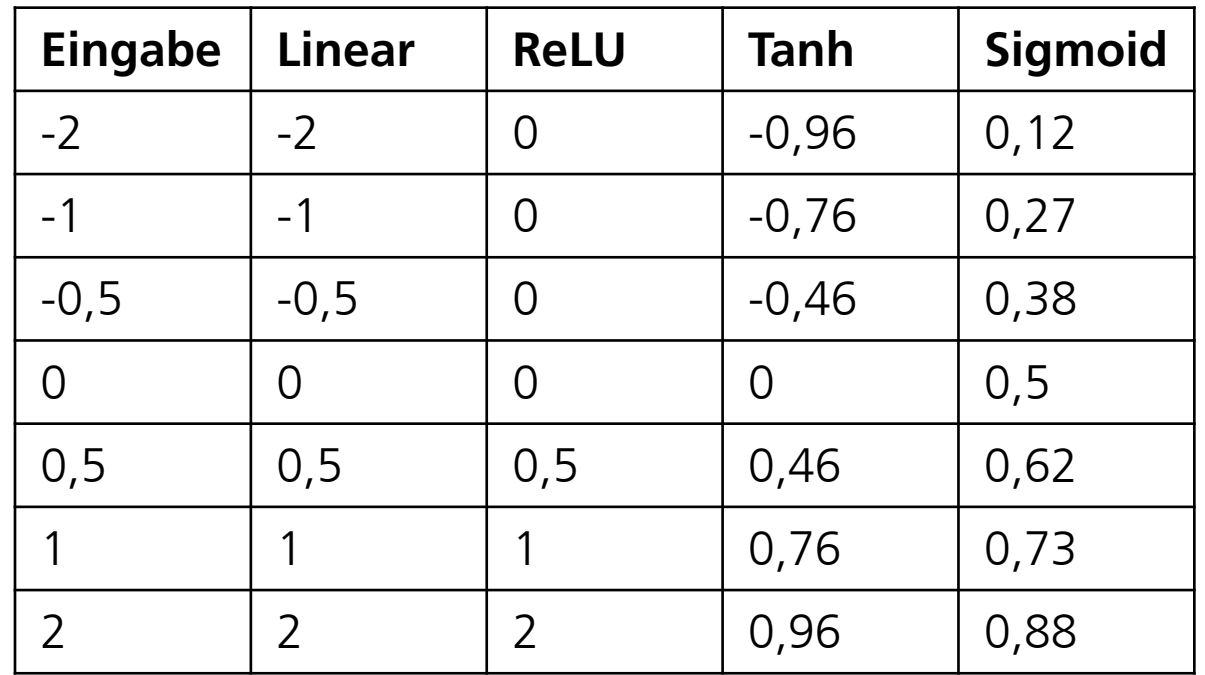

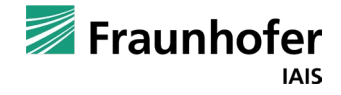

**Kapitel 03** —

Ausblick

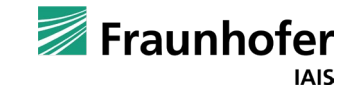

### **Ausblick** Braitenberg Vehikel

#### **Der dritte Foliensatz dieser Reihe wird sich mit den sogenannten Braitenberg Vehikeln befassen.**

In der deutschsprachigen Ausgabe des Online-Lexikons Wikipedia findet man nur indirekt eine Beschreibung der Braitenberg-Vehikel: (DE-März-2010)

»In der Roboterszene ist Braitenberg durch sein Buch "Vehicles: Experiments in Synthetic Psychology" bekannt geworden. Hierin beschreibt er in 14 Beispielen, wie mit Sensoren ausgestattete Fahrzeuge autark auf Umweltreize reagieren können. Spannend ist das vor allem durch die Einsicht, wie scheinbar sehr komplexes Verhalten schon durch verblüffend einfache Mechanismen bewirkt werden kann.«

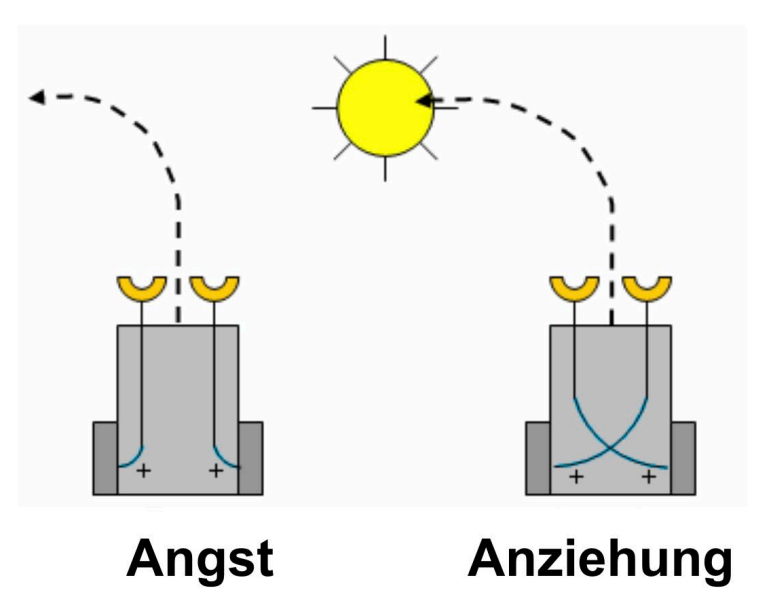

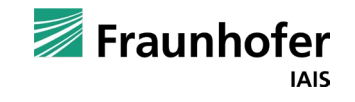

# Kontakt —

#### **Thorsten Leimbach**

Geschäftsfeldleiter Smart Coding and Learning Roberta-zentrale@iais.fraunhofer.de

Fraunhofer-Institut für Intelligente Analyseund Informationssysteme IAIS Schloss Birlinghoven 1 53757 Sankt Augustin

#### **www.iais.fraunhofer.de**

Fraunhofer **IAIS**